*2017.12.04-20180112*

## 模块化构建工具Webpack <sup>学信网 - 设计部 黄卉</sup>

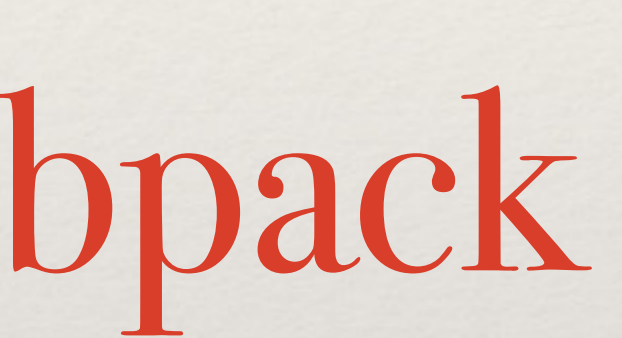

[huangh@chsi.com.cn](mailto:huangh@chsi.com.cn)

## 模块化构建⼯具Webpack

- ❖ ⼀、webpack简介
- \* 二、webpack基本用法
- ❖ 三、webpack参数配置
- ❖ 四、webpack实际应⽤

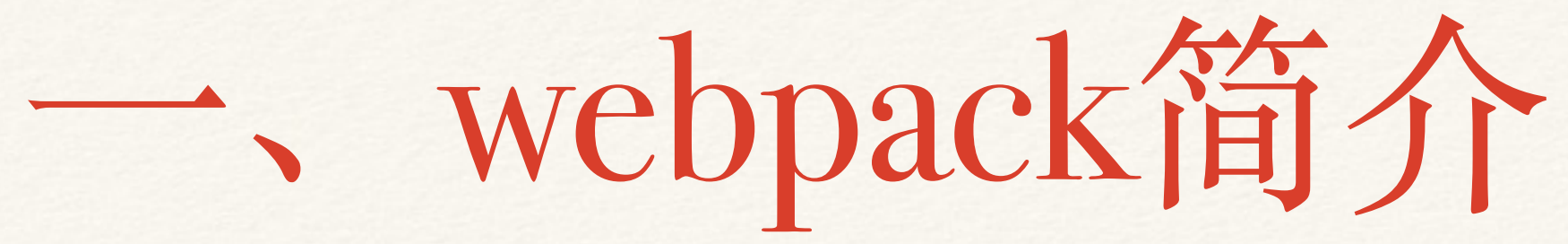

- ❖ 1.1 webpack是什么
- ❖ 1.2 webpack与gulp的关系
- ❖ 1.3 webpack的应⽤场景
- ◆ 1.4 webpack的特性

## 1.1 webpack是什么

❖ webpack 是⼀个现代 JavaScript 应⽤程序的模块打包器。当 webpack 处理应⽤程序时,它会递归地构 建一个依赖关系图,其中包含应用程序需要的每个模块,然后将所有这些模块打包成一个或多个模块。

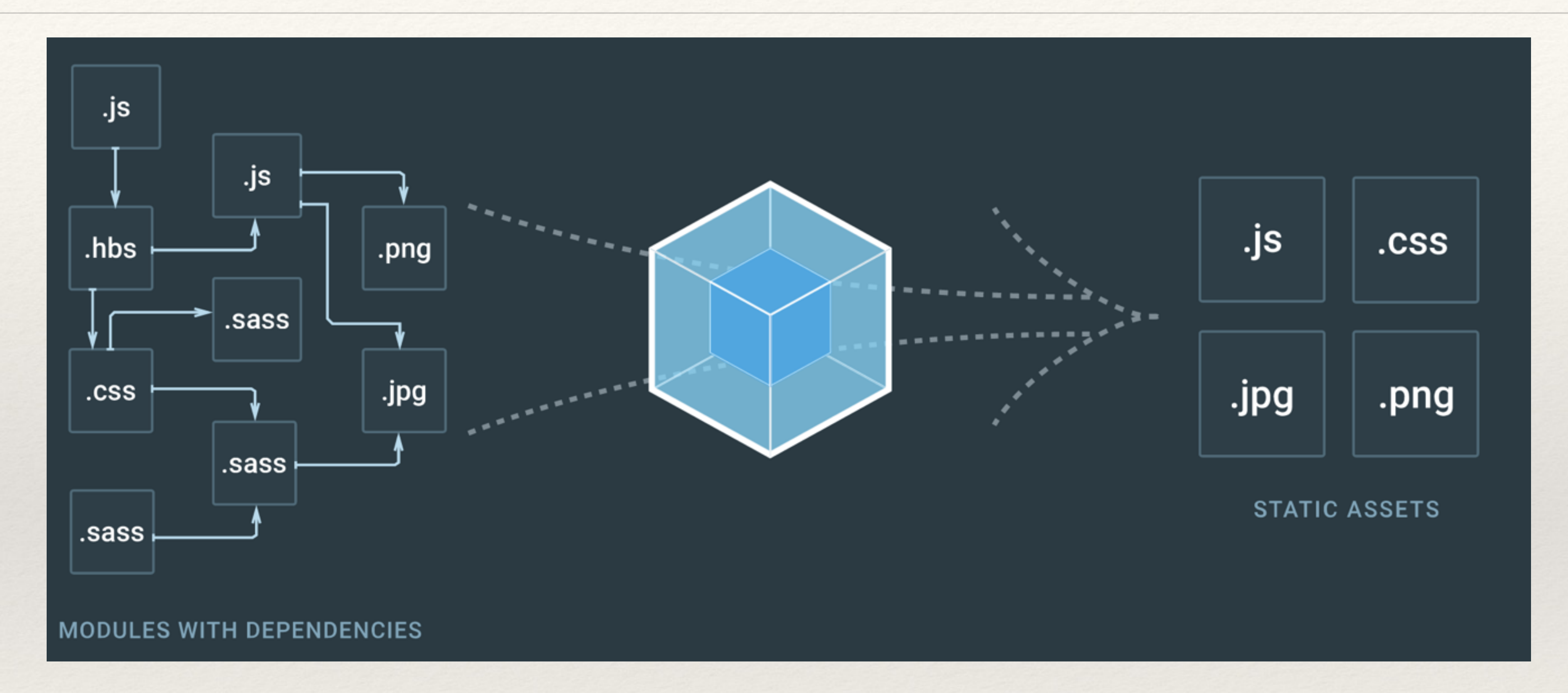

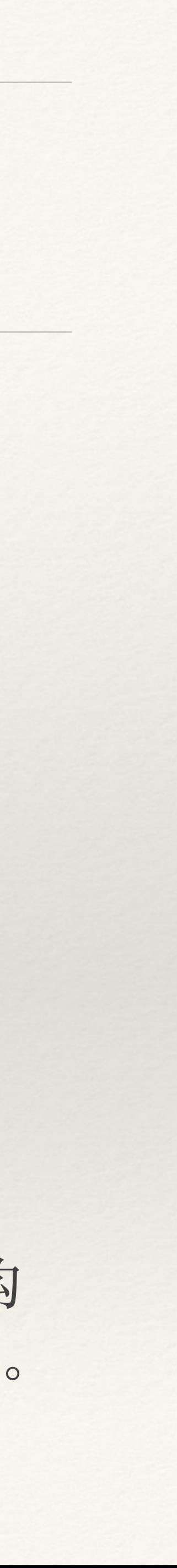

## 1.2 webpack与gulp、browserify的关系

## (1)本质不同:

❖ webpack:⼀个模块化⼯具(a module bundle)

❖ gulp:⼀个任务运⾏器(a task runner)

webpack (  $\sqrt{3}$ 

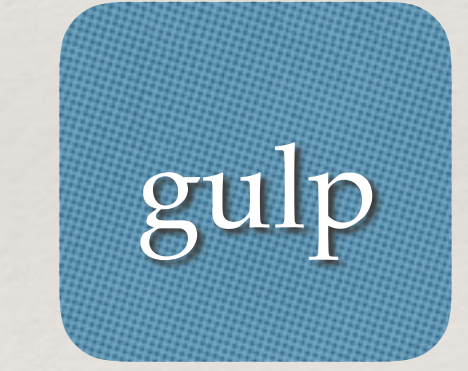

模块化,按需加载 自动化开发流程工具

## (2) webpack与gulp相同点: 让各类语言变成浏览器可识别的语言。

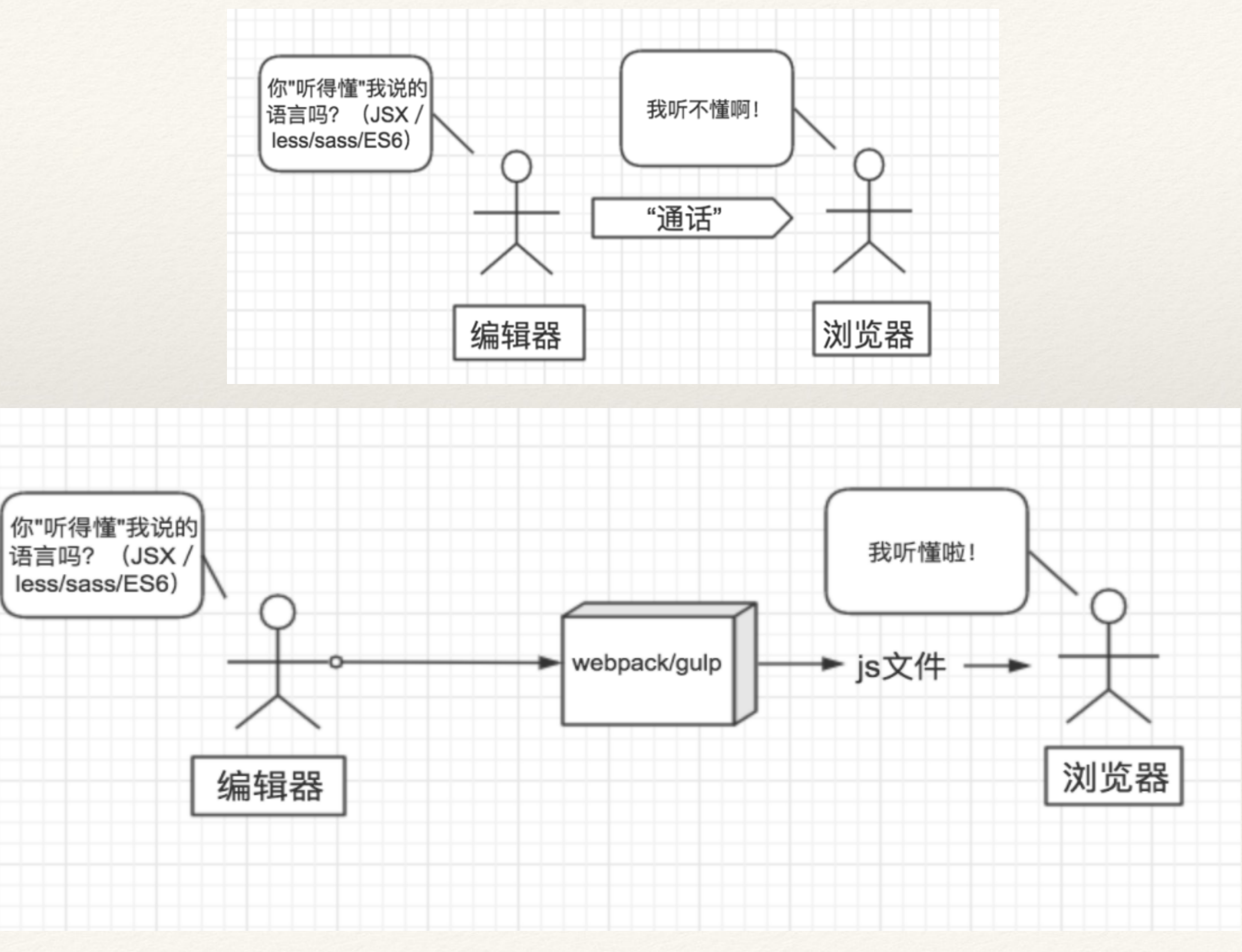

- (3)webpack与gulp区别总结
	-
	- 型的文件。

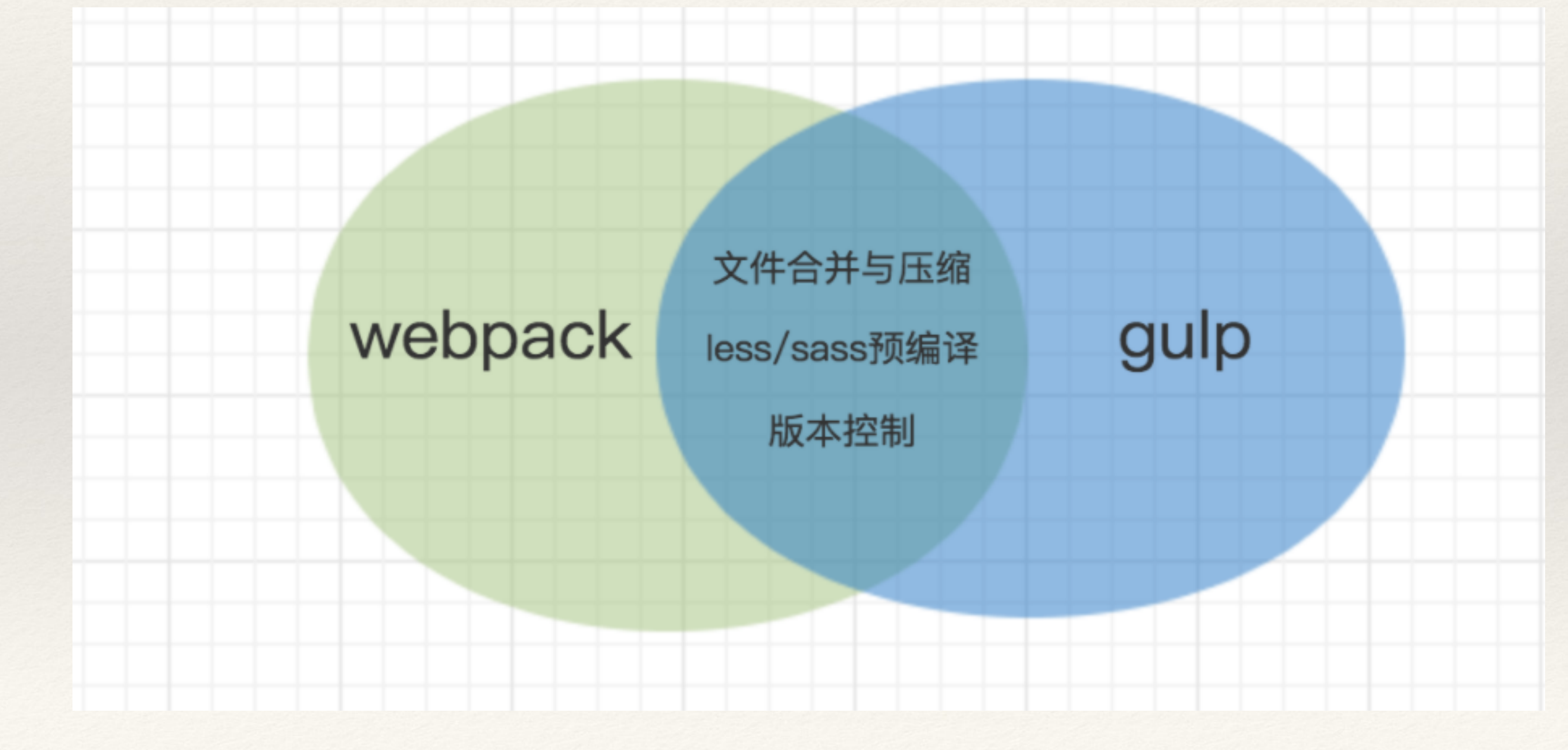

## ❖ ⽆可⽐性,不过webpack的优点使得webpack可以替代gulp/grunt类的⼯具。 ❖ 如果实在要把⼆者进⾏⽐较,webpack的处理速度更快更直接,能打包更多不同类

seajs/requirejs ⼀个在线"编译" 模块的⽅案

相当于在页面上加载一个 CMD/AMD 解释器, 让浏览器识别 define、exports、module 这些东西,也就实现了模块化。

webpack/browserify ⼀个预编译模块的⽅案

这个方案更加智能。预编译,本地直接写js。 不管是 AMD / CMD / ES6 风格的模块化, 它都 能认识,并且编译成浏览器认识的JS。

- ❖ webpack是模块化⽅案,更加强调模块化开发。
- ❖ gulp是⼀个⼯具,旨在规范前端开发流程。
- \* gulp也可以配置seajs、requirejs甚至webpack的插件

webapck是一种js模块化解决方案

(4)webpack的定位

## (5)webpack与browserify、gulp三者之间的关系图

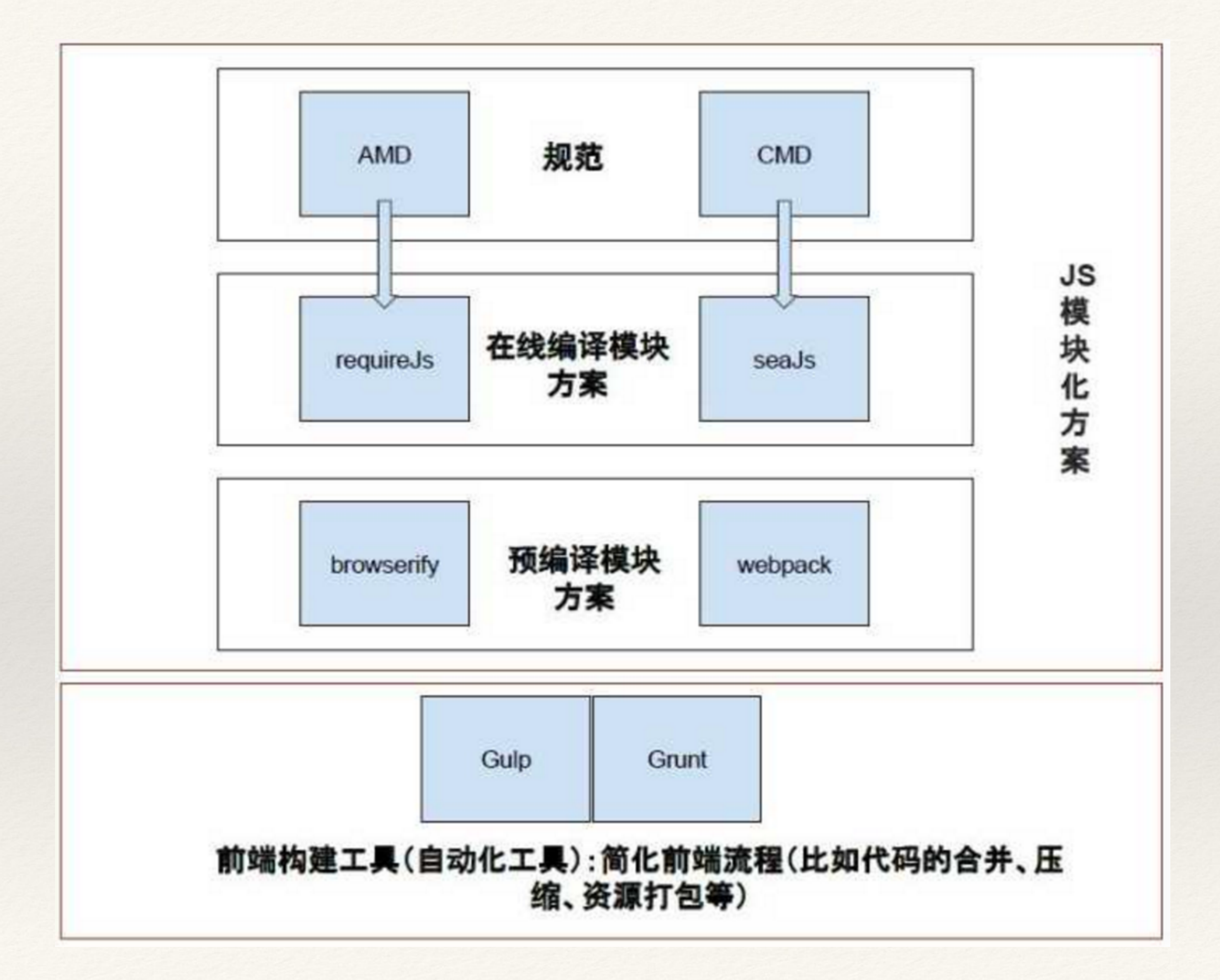

- ❖ webpack只适合前后端分离的项⽬结构吗?
- ❖ webpack适合多页⾯的项⽬构建吗?
- (2)解答
	-
	- ❖ 与单页⾯或者多页⾯⽆关。
- (3) 应用
	- ❖ 常⽤于vue和react等项⽬中,需要了解;
	- \* 可用处插件开发,进行模块处理。

## 1.3 webpack的应用场景

### (1)疑问

❖ webpack跟前后端分离没关系。只要配置得到,可以实现前后端分离。

❖ 传统的模块打包⼯具(module bundlers)最终将所有的模块编译⽣成⼀个庞⼤的bundle.js⽂件。但是在真 实的app里边,"bundle.js"文件可能有10M到15M之大可能会导致应用一直处于加载中状态。因此 Webpack使用许多特性来分割代码然后生成多个"bundle"文件,而且异步加载部分代码以实现按需加载。

❖ 正如js⽂件可以是⼀个"模块(module)"⼀样,其他的(如css、image或html)⽂件也可视作模 块。因 此,你可以require('myJSfile.js')亦可以require('myCSSfile.css')。这意味着我们可以将事物(业务)分割成

## 1.4 webpack的特性

- (1)webpack能更好的落实到业务,提⾼开发效率。 (2) 一切皆模块, 即完成代码分割:
	- 更小的易于管理的片段,从而达到重复利用等的目的。
- (3)按需加载,懒加载:
	-
- (4)同时可以⽤到nodejs中的require和export等语法,快速便捷。

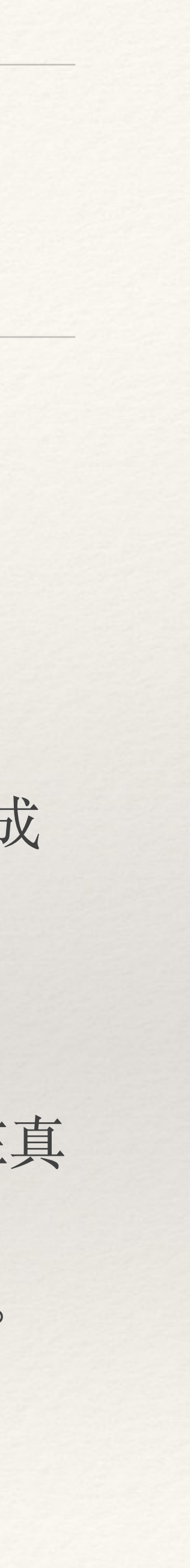

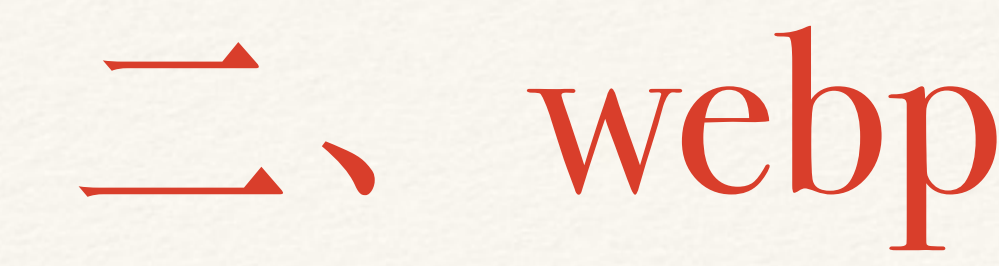

## ❖ 2.1 安装webpack \* 2.3 webpack命令行

## 二、webpack基本用法

\* 2.2 webpack的基本demo

\* 全局安装: cnpm install webpack -g ❖ 项⽬依赖:cnpm install webpack --save-dev ❖ 项⽬初始化:cnpm init

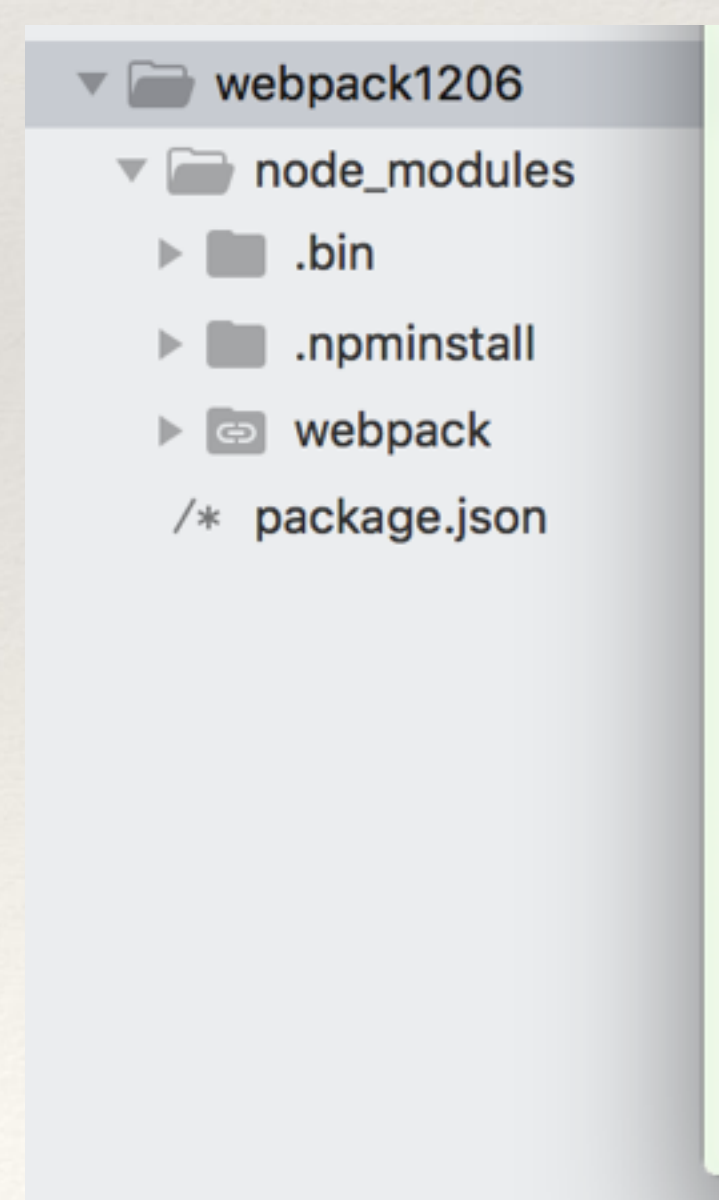

excute post install scripts... sevents/1.1.3/fsevents de-v57-darwin-x64/fse.node" already installed gin 49.34kB/s, json 305(500.34kB), tarball 3.15MB)  $\rightarrow$  webpack1206 git: (master) x

2.1安装webpack

```
\rightarrow demo04 git: (master) x webpack -v
3.4.0
```

```
[webpack@*] installed at node_modules/.npminstall/webpack/3.10.0/webpack (249 pa
ckages, use 1m, speed 49.6kB/s, json 500.34kB, tarball 3.15MB)
[fsevents@1.1.3] scripts.install: "node install" at ./node_modules/.npminstall/f
[fsevents] Success: "/Users/huanghui/Documents/huanghui8030.github.io/widget/web
pack1206/node_modules/.npminstall/fsevents/1.1.3/fsevents/lib/binding/Release/no
Pass --update-binary to reinstall or --build-from-source to recompile
[fsevents@1.1.3] scripts.install success, use 217ms
[uglifyjs-webpack-plugin@0.4.6] scripts.postinstall: "node lib/post_install.js"
at ./node_modules/.npminstall/uglifyjs-webpack-plugin/0.4.6/uglifyjs-webpack-plu
[uglifyjs-webpack-plugin@0.4.6] scripts.postinstall success, use 105ms
All packages installed (249 packages installed from npm registry, use 1m, speed
```
## 2.2 webpack的基本demo

### \* 页面: index.html

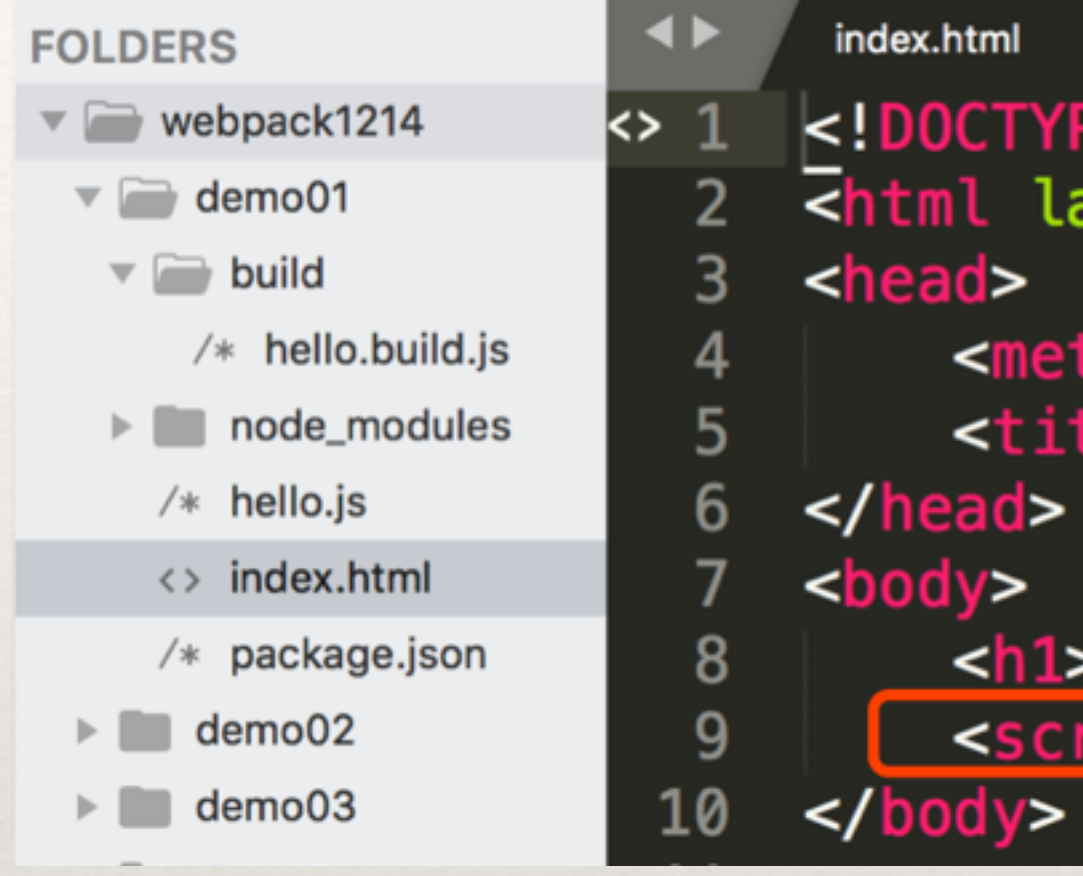

### ❖ 脚本:hello.js

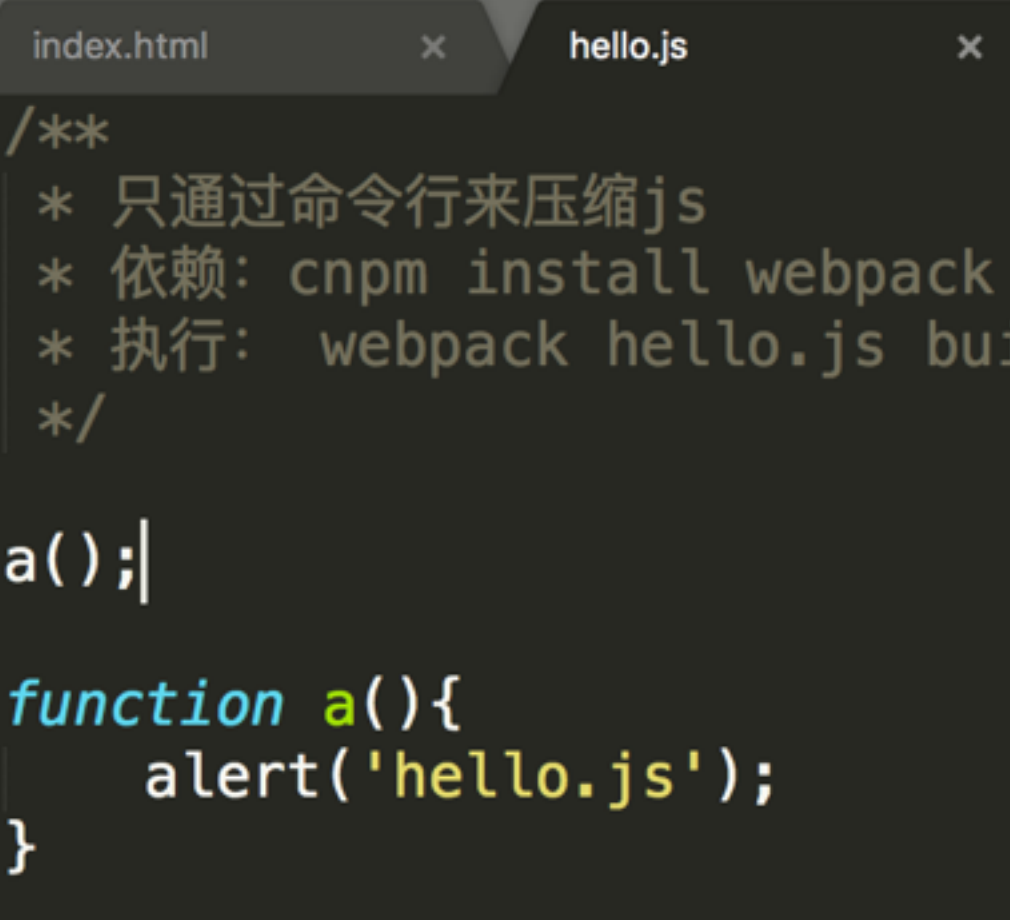

hello.js  $\mathbf{x}$ **k!DOCTYPE html>** <html lang="en">

> <meta charset="UTF-8"> <title>webpack-demo01</title>

<h1>webpack-demo01</h1> <script src="build/hello.build.js"></script>

> --save-dev .ld/hello.build.js

- **◆ 依赖: cnpm install webpack --save-dev**
- ❖ 执⾏命令⾏:
	- ❖ webpack hello.js build/hello.build.js

 $demo@1$  git: (master)  $x$  webpack hello. js build/hello. build. js  $\rightarrow$ Hash: d1b054bf01b12ba31164 Version: webpack 3.10.0 Time: 59ms **Chunk Names** Size Chunks **Asset** hello.build.js 2.61 kB  $\bullet$ **[emitted]** main [0] ./hello.js 140 bytes  $\{0\}$  [built]

\* 浏览器访问页面

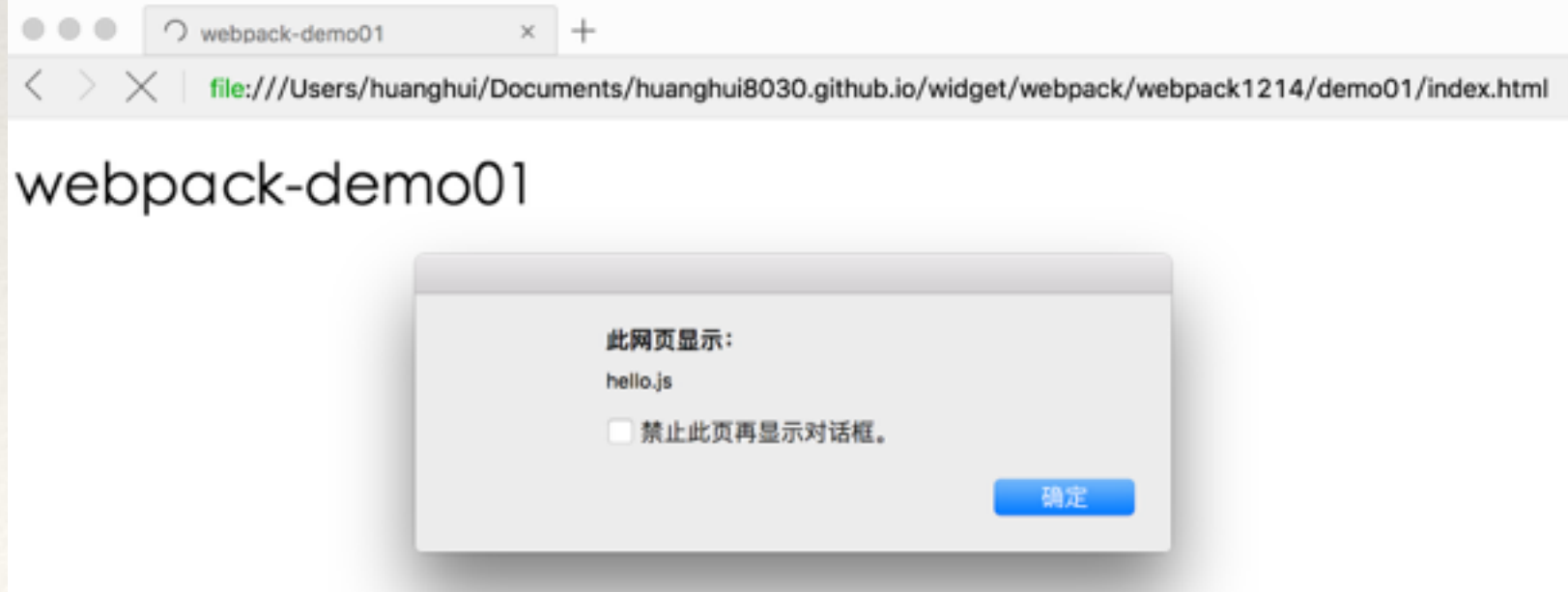

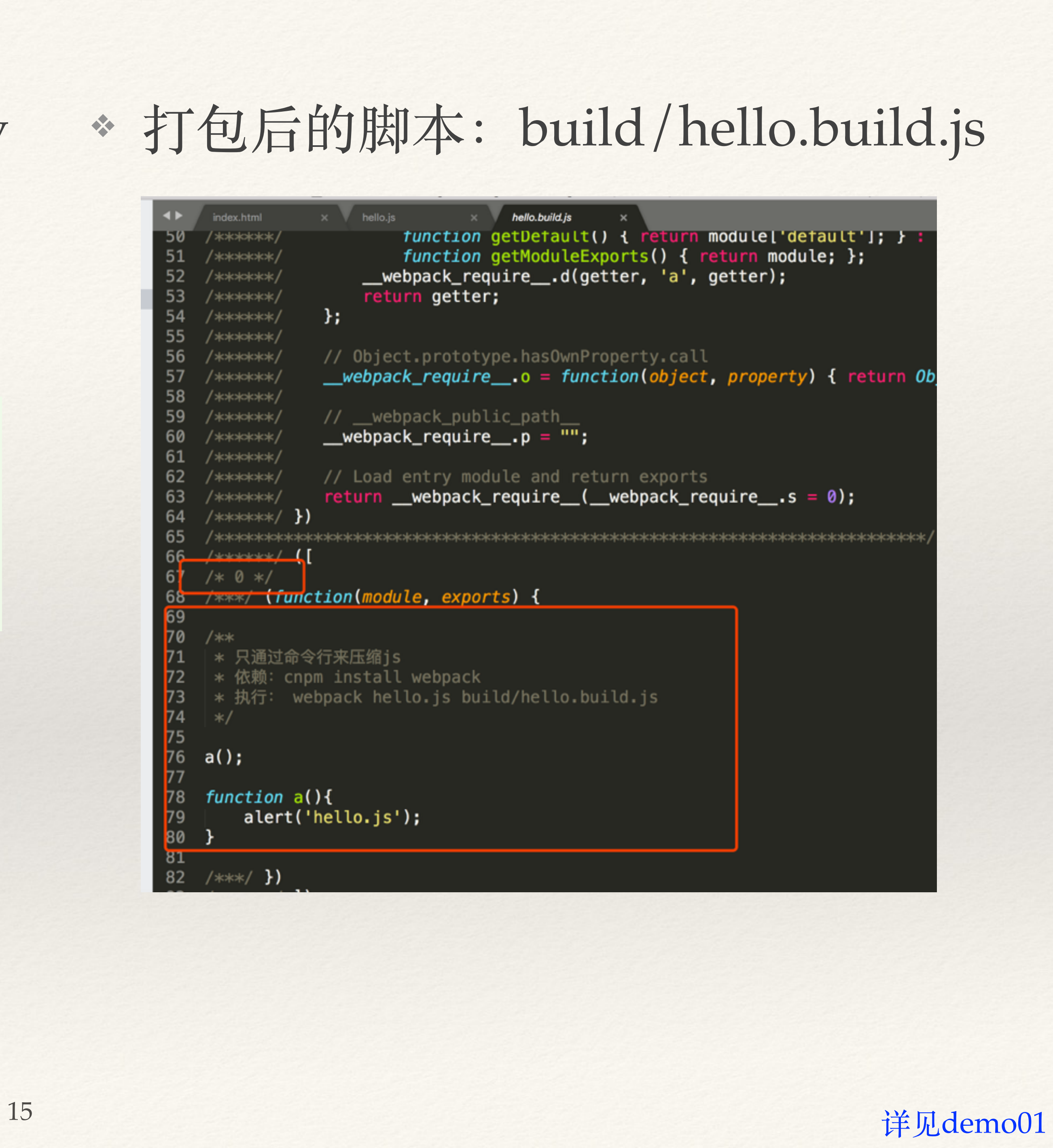

## ❖ 打包后的脚本:build/hello.build.js

```
\times M hello.js
                             \times hello.build.js
    index.html
                      function getDefault() { return module['default']; } :
   /******/
50function getModuleExports() { return module; };
    /*******/
                  __webpack_require__.d(getter, 'a', getter);
    /******/
                  return getter;
    /*******/
               Ъ.
54
    /*******
55
    /******/
              // Object.prototype.hasOwnProperty.call
56
    /******/
              __webpack_require__.o = function(object, property) { return Ob
57
   /******/
58
   /*******/
              // __webpack_public_path_
59
   /******/
              __webpack_require__.p = ''';
    /******/
61
    /*******/
              // Load entry module and return exports
    /******/
               return __webpack_require_(__webpack_require__.s = 0);
63
    *******/
     <u>/********/ {</u>
70
   /**
    * 只通过命令行来压缩js
   | * 依赖: cnpm install webpack
    * 执行: webpack hello.js build/hello.build.js
74
75
76
   a();
   function a(){
       alert('hello.js');
80
-8T
82 /***/ })
```
### ◆ --watch: 热更新

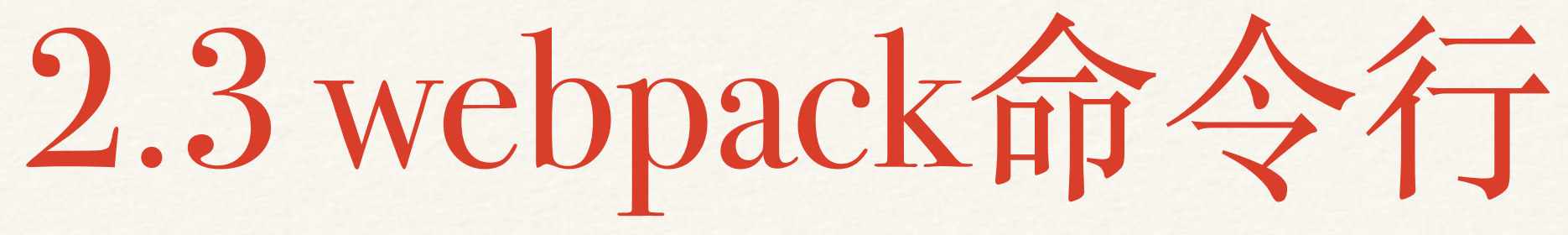

```
Chunk Names
  [1] ./node_modules/.npminstall/style-loader/0.19.0/style-loader!./node_modules/
.npminstall/css-loader/0.28.7/css-loader!./src/test.css 1.13 kB {0} [built]
  [2] ./node_modules/.npminstall/css-loader/0.28.7/css-loader!./src/test.css 263
```
### $! function(t)$ {function e(r){if(n[r])return n[r].

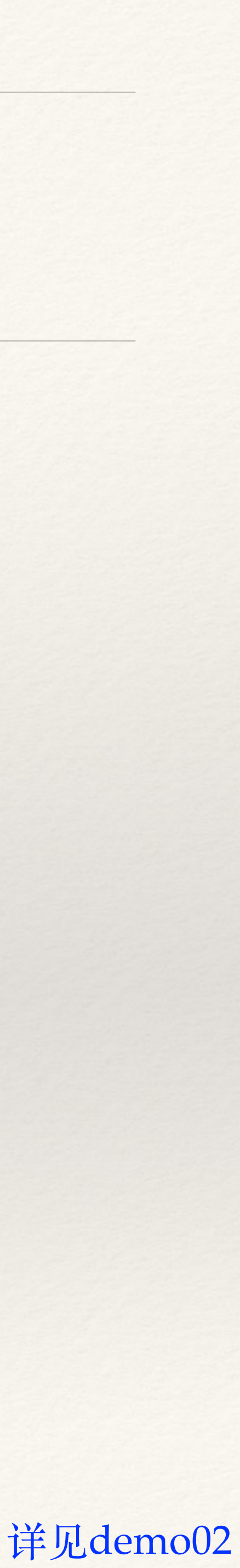

### ❖ -p:打包⽂件压缩

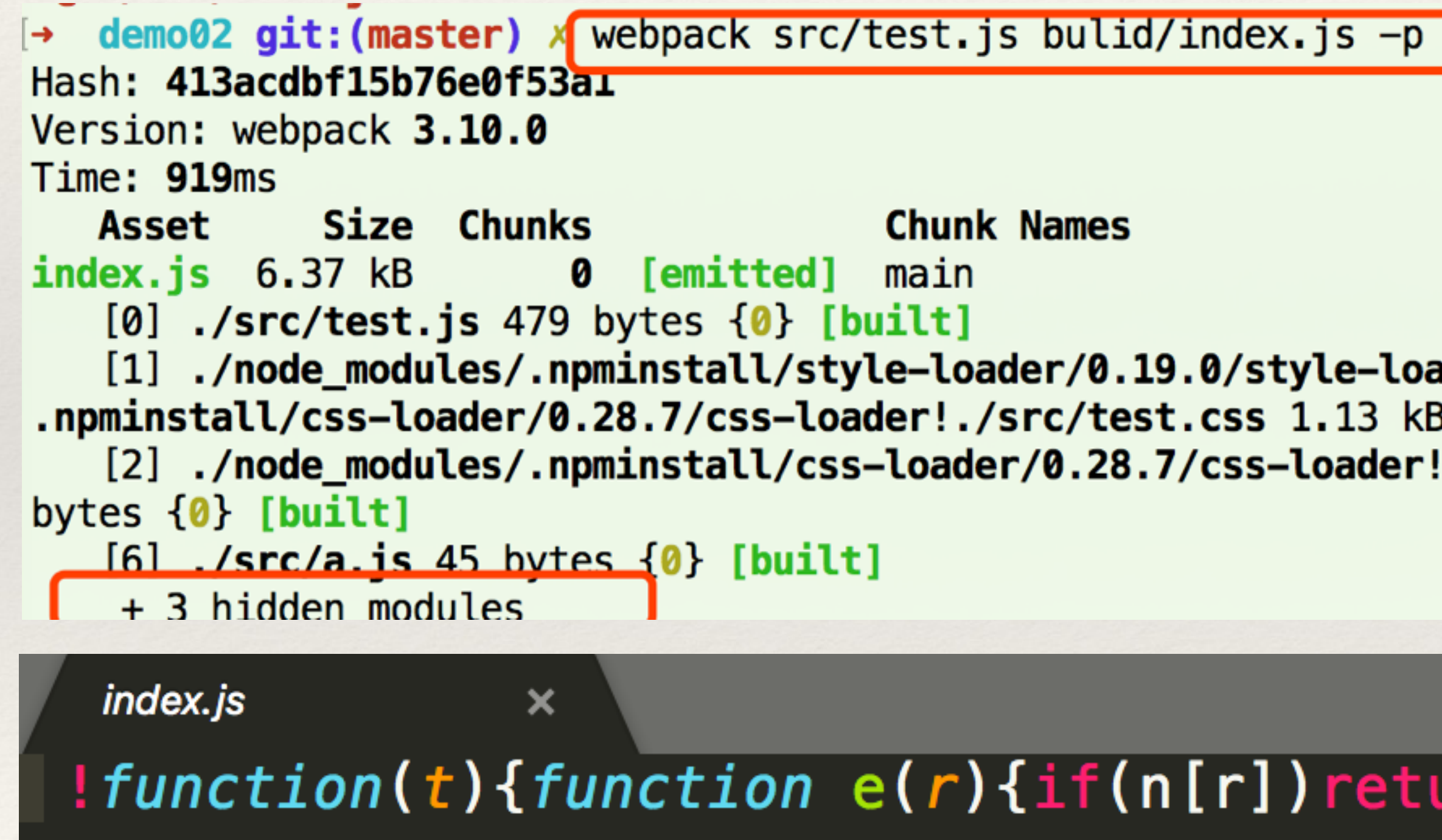

## ❖ --progress:打包过程,中间有进度。

 $\rightarrow$  demo02 git: (master) x webpack src/test. is bulid/index. js -p --progress 10% building modules 3/4 modules 1 active ... ppack/webpack1214/demo02/src/test.cs **S** 

## ❖ --display-modules:打包中的所有⽂件

 $\rightarrow$  demo02 git:(master) a webpack src/test.js bulid/index.js --display-modules Hash: 020bc54e2866be2f8cee Version: webpack 3.10.0 Time: 250ms **Chunk Names Asset** Size Chunks  $index.is 19.3 kB$ 0 [emitted] main  $[0]$  ./src/test.js 479 bytes  $\{0\}$  [built] [1] ./node\_modules/.npminstall/style-loader/0.19.0/style-loader!./node\_modules/ .npminstall/css-loader/0.28.7/css-loader!./src/test.css 1.13  $kB$   $\{0\}$  [built] [2] ./node\_modules/.npminstall/css-loader/0.28.7/css-loader!./src/test.css 299 bytes  $\{0\}$  [built] [3] ./node\_modules/.npminstall/css-loader/0.28.7/css-loader/lib/css-base.js 2.2  $6$  kB  $\{0\}$  [built] [4] ./node\_modules/.npminstall/style-loader/0.19.0/style-loader/lib/addStyles.j  $s$  9.41 kB  $\{0\}$  [built] [5] ./node\_modules/.npminstall/style-loader/0.19.0/style-loader/lib/urls.js 3.0  $1$  kB  $\{0\}$  [built]  $[6]$  ./src/a.js 45 bytes  $\{0\}$  [built]  $v = 1$ madanah idika CAamah

## \* --display-reasons: 打包原因

 $\rightarrow$  demo02 git: (master) x webpack src/test.js bulid/index.js --module-bind 'css=style-loa der!css-loader' --display-modules --display-reasons Hash: 83e633f3e7b5df1be919 Version: webpack 3.10.0 Time: 237ms Asset Size Chunks **Chunk Names** 0 [emitted] main  $index.is 19.3 kB$  $[0]$  ./src/test.js 395 bytes  $\{0\}$  [built] [1] ./src/test.css 1.13  $kB$  {0} [built] cjs require ./test.css [0] ./src/test.js 9:0-21 [2] ./node modules/.npminstall/css-loader/0.28.7/css-loader!./src/test.css 299 bytes  $\{0\}$  [built] cjs require !!../node\_modules/.npminstall/css-loader/0.28.7/css-loader/index.js!. /test.css [1] ./src/test.css 4:14-103 [3] ./node\_modules/.npminstall/css-loader/0.28.7/css-loader/lib/css-base.js 2.26 kB {  $0$ } [built] cjs require ../node\_modules/.npminstall/css-loader/0.28.7/css-loader/lib/css-base .js [2] ./node\_modules/.npminstall/css-loader/0.28.7/css-loader!./src/test.css 1:27-110 [4] ./node\_modules/.npminstall/style-loader/0.19.0/style-loader/lib/addStyles.js 9.41  $kB {0} [built]$ cjs require !../node\_modules/.npminstall/style-loader/0.19.0/style-loader/lib/add Styles.js [1] ./src/test.css 12:13-102 [5] ./node\_modules/.npminstall/style-loader/0.19.0/style-loader/lib/urls.js 3.01 kB {  $0$ } [built] cjs require ./urls [4] ./node\_modules/.npminstall/style-loader/0.19.0/style-loade r/lib/addStyles.js 54:14-31 [6] ./src/a.js 45 bytes  $\{0\}$  [built] cjs require  $./a$ .js  $[0]$  ./src/test.js 10:0-17 www.file.org/contracts.com

\* -d: 提供source map, 方便调式代码

⋒

❖ --module-bin:css引⼊时,不⽤加载loader,则命令⾏需要修改

❖ 则,命令⾏执⾏时,需要改成:webpack src/test.js bulid/index.js --module-bind 'css=style-loader!css-

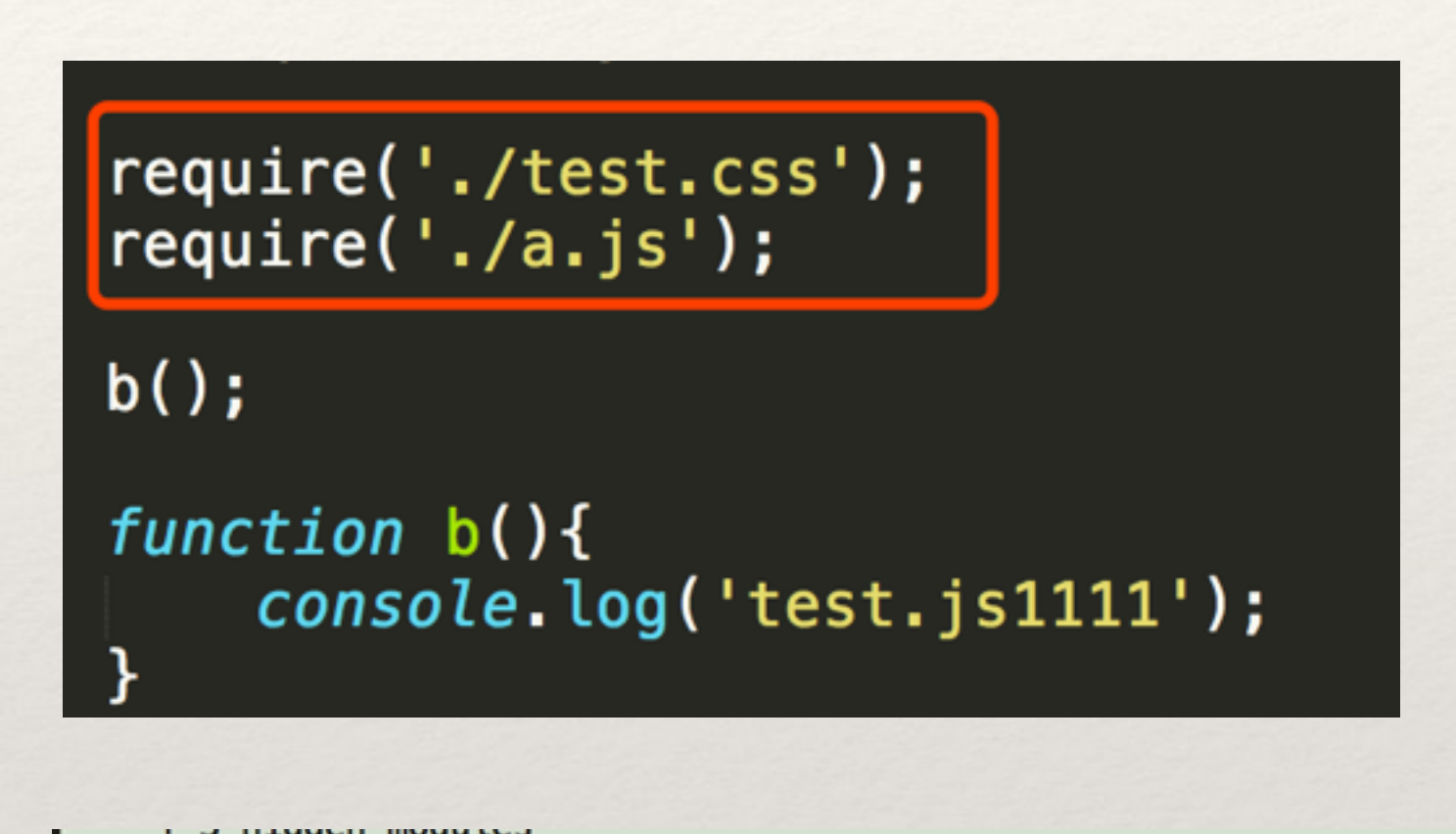

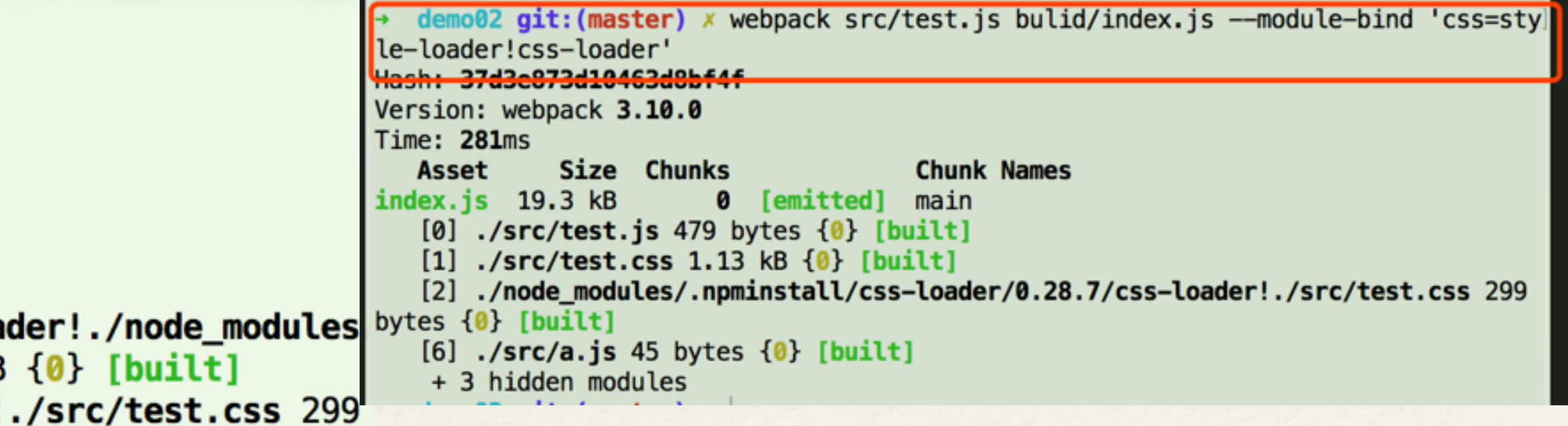

- 
- loader'

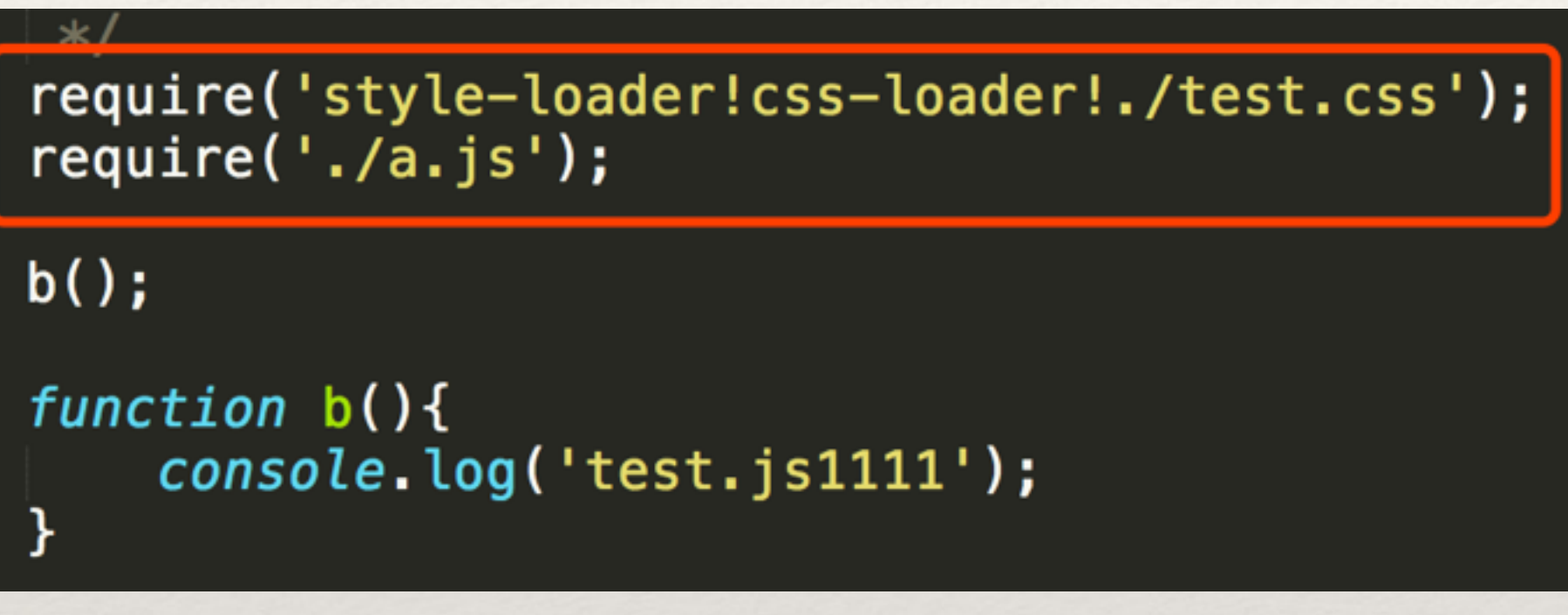

```
\rightarrow demo02 git: (master) x webpack src/test. js bulid/index. js
Hash: 004bae553ac33a1fbc38
Version: webpack 3.10.0
Time: 304ms
             Size Chunks
                                       Chunk Names
   Asset
index.is 19.2 kB0 [emitted]
                                       main
   [0] ./src/test.js 370 bytes \{0\} [built]
   [1] ./node_modules/.npminstall/style-loader/0.19.0/style-loader!./node_modules bytes {0} [built]
.npminstall/css-loader/0.28.7/css-loader!./src/test.css 1.13 kB {0} [built]
   [2] ./node_modules/.npminstall/css-loader/0.28.7/css-loader!./src/test.css 299
bytes \{0\} [built]
   [6] ./src/a.js 45 bytes \{0\} [built]
    + 3 hidden modules
```
◆ 如果把test.css中的文件引入修改一下, require('style-loader!css-loader!./test.css'); 改成 require('./test.css')

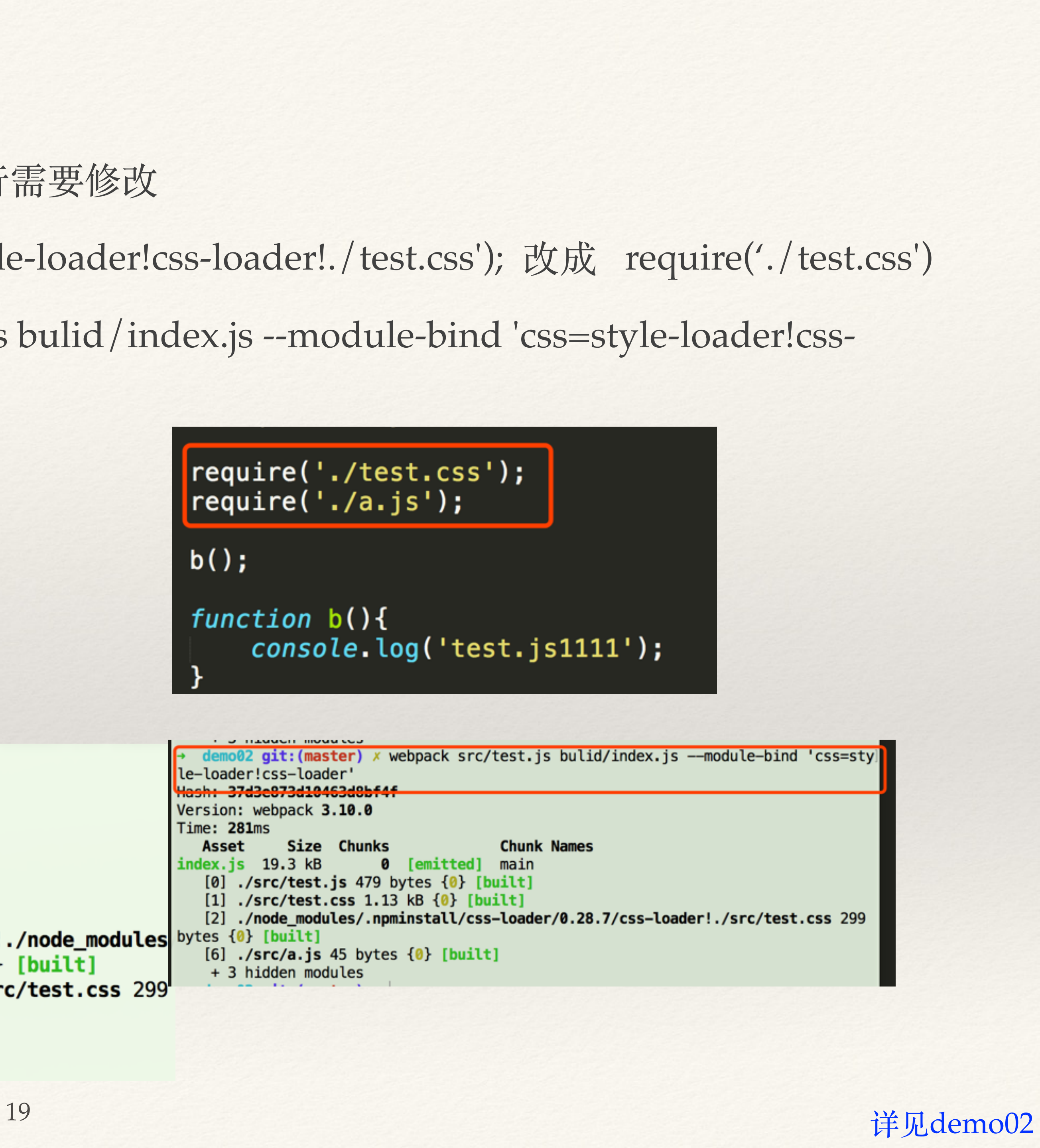

### ❖ --config:指定打包⽂件

- ◆ webpack --config webpack.config.js, 需要新建配置文件
- ❖ 解决什么? 解决了开发和发布不同的环境的问题
- ❖ 在哪配置呢? package.jspn⽂件中的scripts项配置
- ❖ 如何启动呢? 其在终端执⾏的⽅式有些不同,分两种情况:
	- ◆ start命令: cnpm start
	- ❖ 其他name命令:cnpm run name

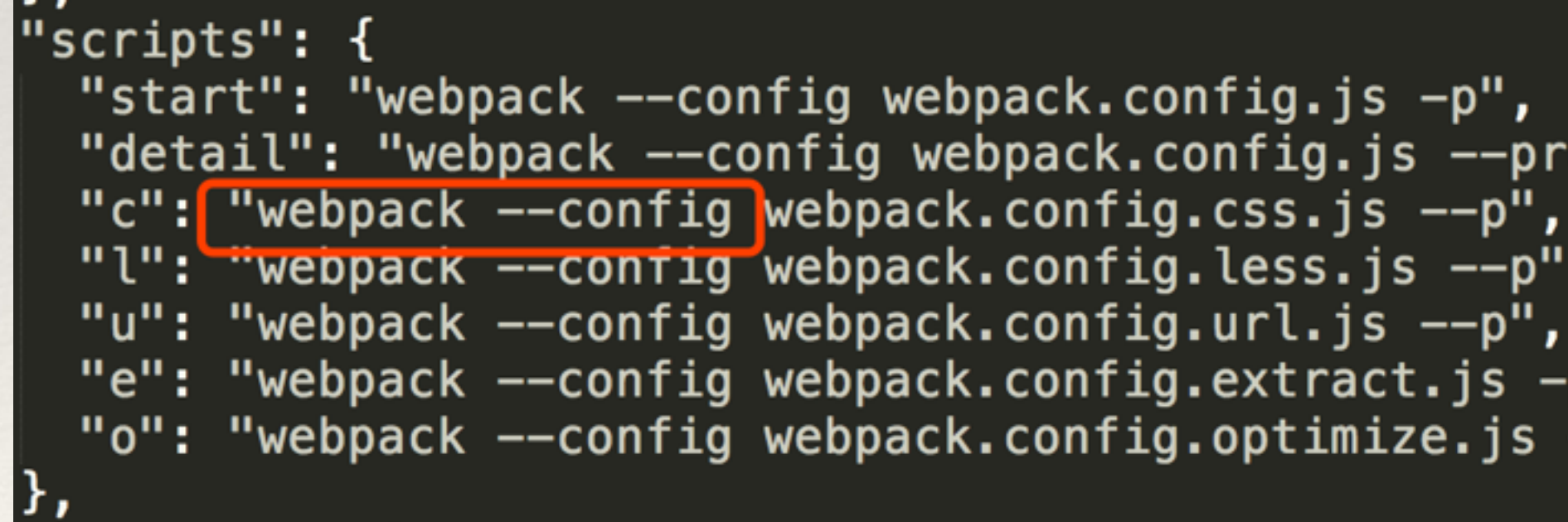

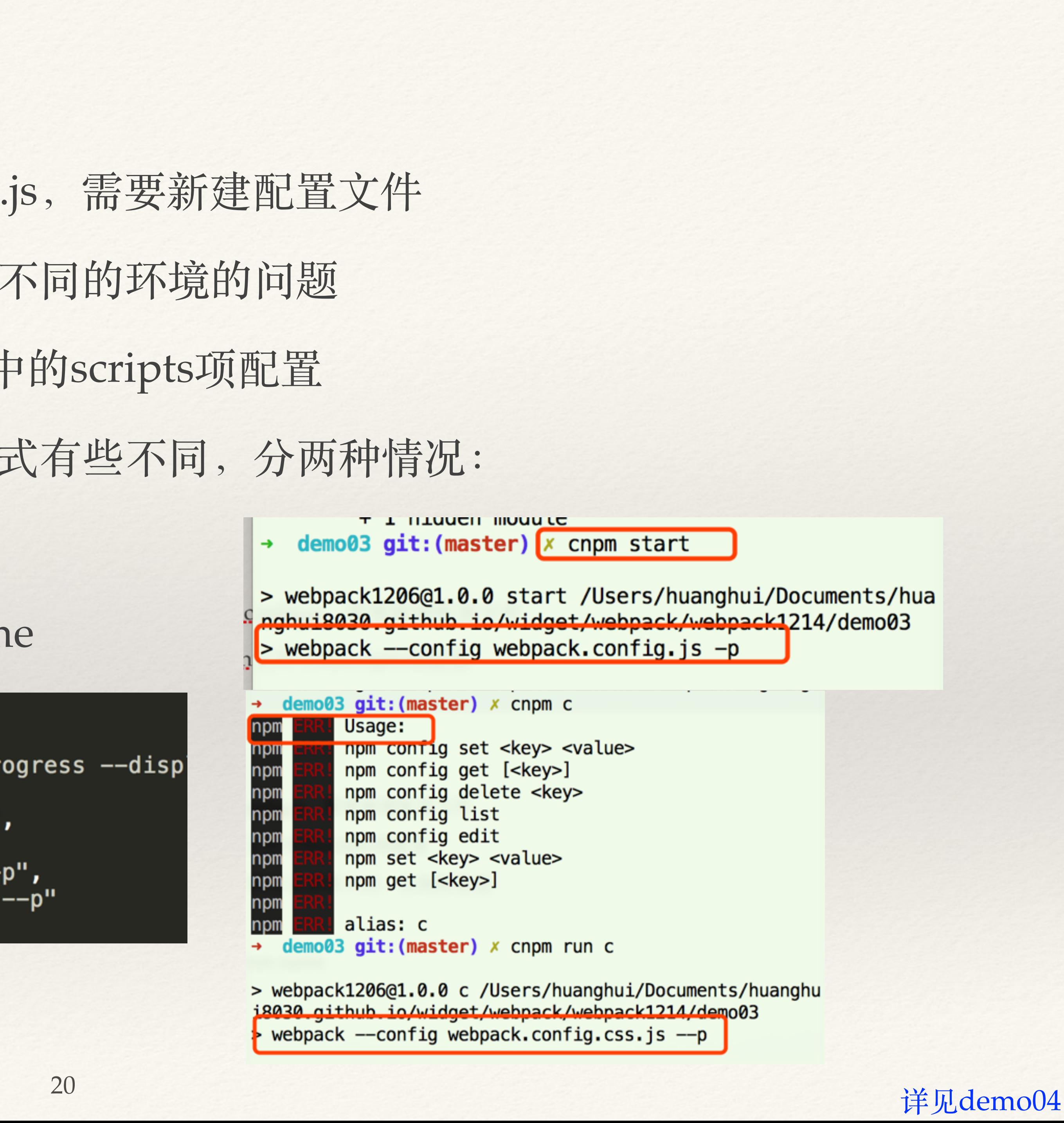

## 三、webpack参数配置

- ◆ 3.1 配置文件webpack.config.js
- ◆ 3.2 entry和output, 入口/出口配置
- ❖ 3.3 loaders 加载器配置
- ❖ 3.4 plugins 插件配置
- ❖ 3.5 resolve 其他配置
- \* 3.6 小结

## 3.1 配置⽂件webpack.config.js

## ❖ 新建配置⽂件:webpack.config.js或者是webpack.config.othername.js

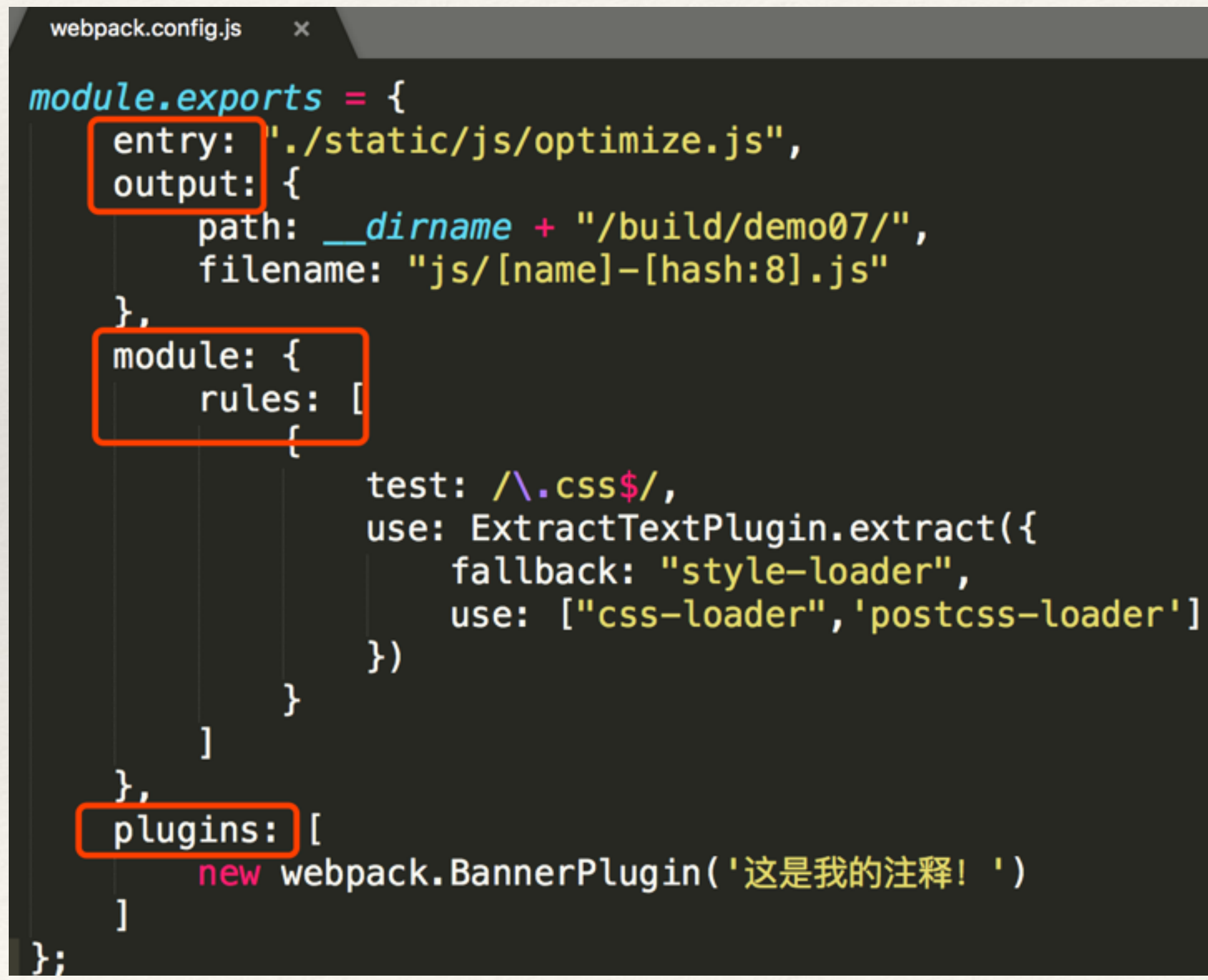

(1)名称

- 规的 gulpfile.js。就是⼀个配置项,告诉 webpack 它需要做什么。
- (2)主要配置项:
	- ❖ entry 是页⾯⼊⼜⽂件配置。
	- ❖ output 是对应输出项配置。
	- ⽤什么加载器来处理。
	- ❖ plugins 是插件项。
- (3)其他配置
	- ❖ resolve 辅助配置。
	- ❖ devtool 开发时使⽤,能够较快识别源⽂件。
	- ❖ devServer 启动本地服务

◆ 新增加配置文件: 每个项目下都必须配置有一个 webpack.config.js, 它的作用如同常

### ◆ module.rules中的loaders 是最关键的一块配置。它告知 webpack 每一种文件都需要使

# \* 最主要的两个配置(有这两个就可以直接使用webpack了) ❖ entry有三种数据类型:String、Array、Object。

 $\{$ 

entry: [String | Array | Object], // 入口模块  $output: \{$ path: String, // 输出路径 filename: String // 输出名称或名称 publicPath: String // 指定静态资源的位置 // 其他配置  $\cdots$ 

3.2 entry和output

- 
- 

❖ output,有各种配置项,可实现多⽬标⽂件以及静态资源替换等效果。

- 
- 
- -

## (1) entry : String类型, 只能单一入口, 无别名。

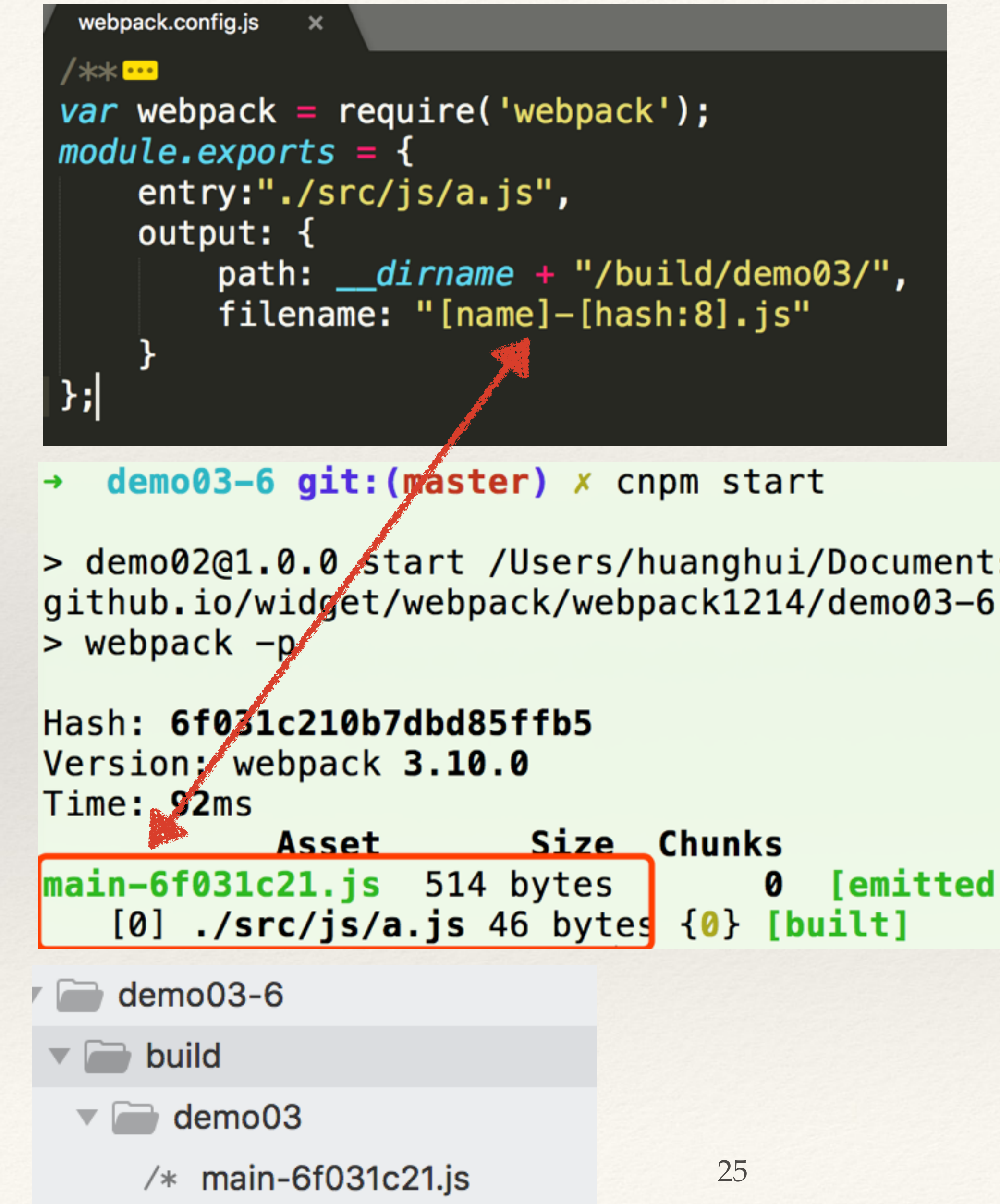

> demo02@1.0.0 start /Users/huanghui/Documents/huanghui8030.

**Chunk Names** main

0 [emitted]

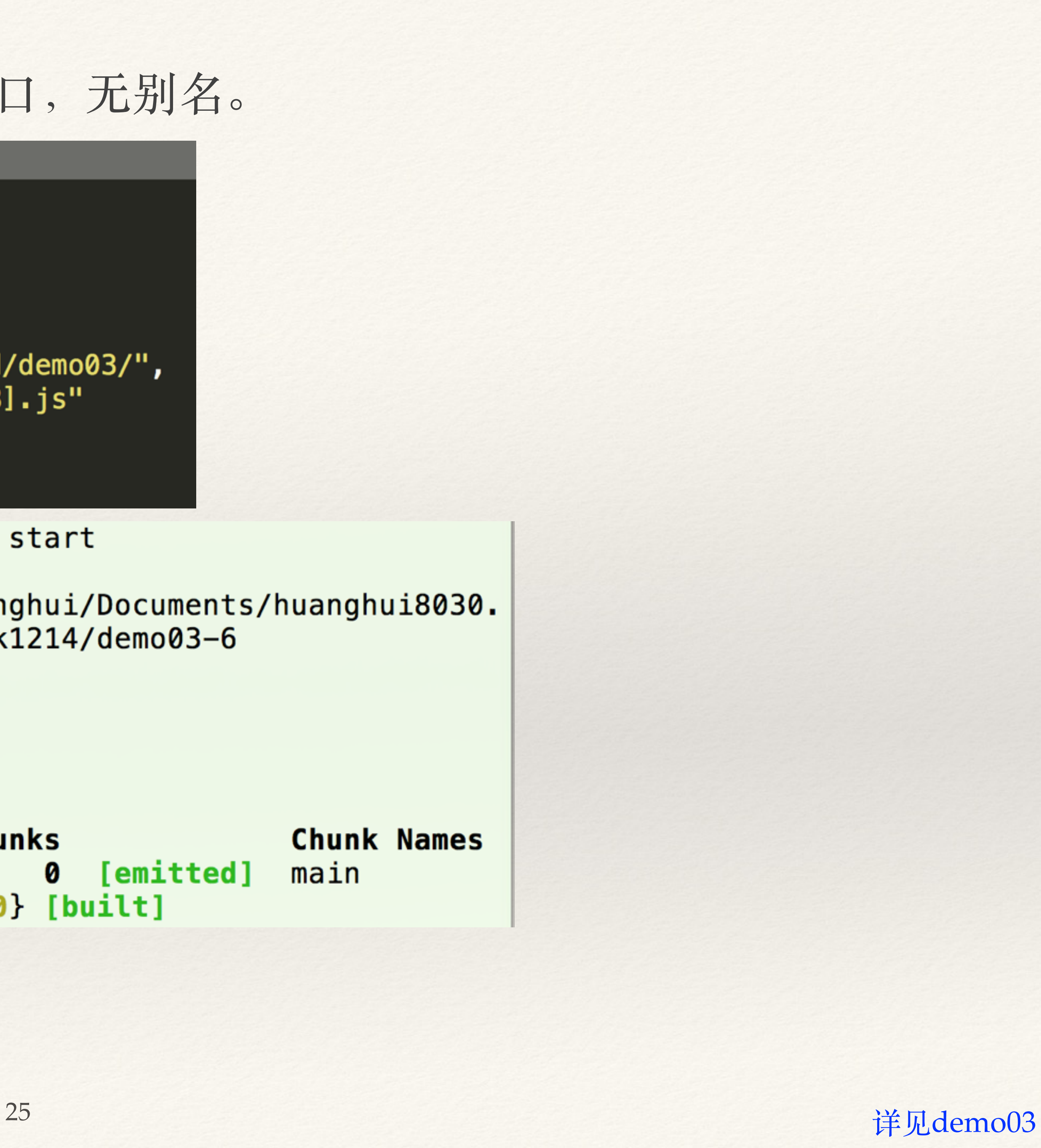

## (2) entry: Array类型, 多文件入口, 无别名。

//第二种Array类型 entry:  $["./src/js/a.js", "./src/js/b.js"]$ ,  $output: \{$  $path:$   $\_dirname$  + "/build/demo04/", filename: "index.js?v=[hash:8]" Ъ,

## (3) entry : Obejct类型, 多文件入

❖ String只能是单⽬标⽂件,Array和Object的entry可实现多⽬标⽂件。

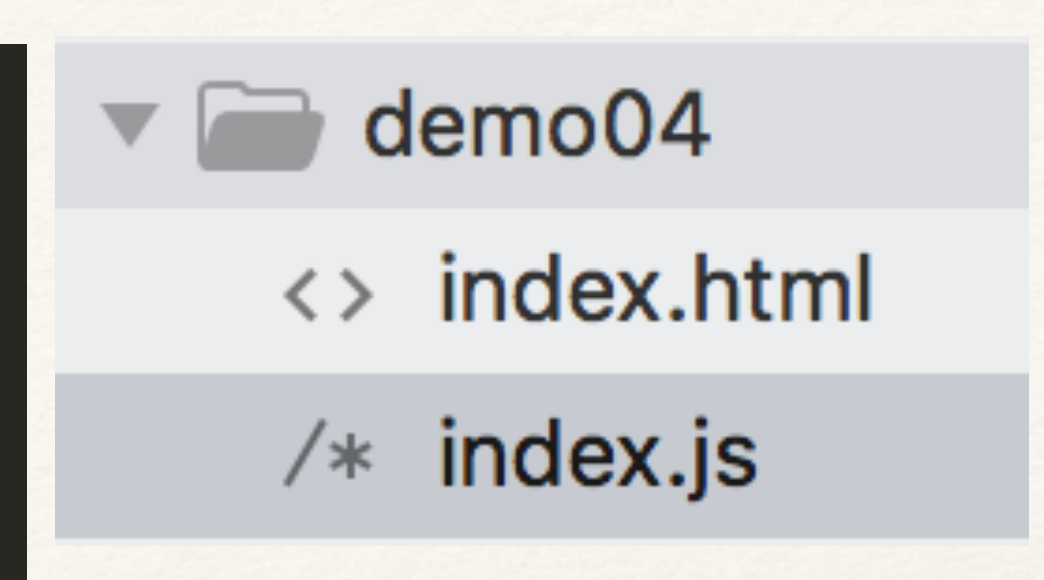

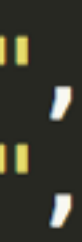

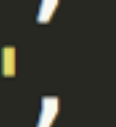

build/demo05/",

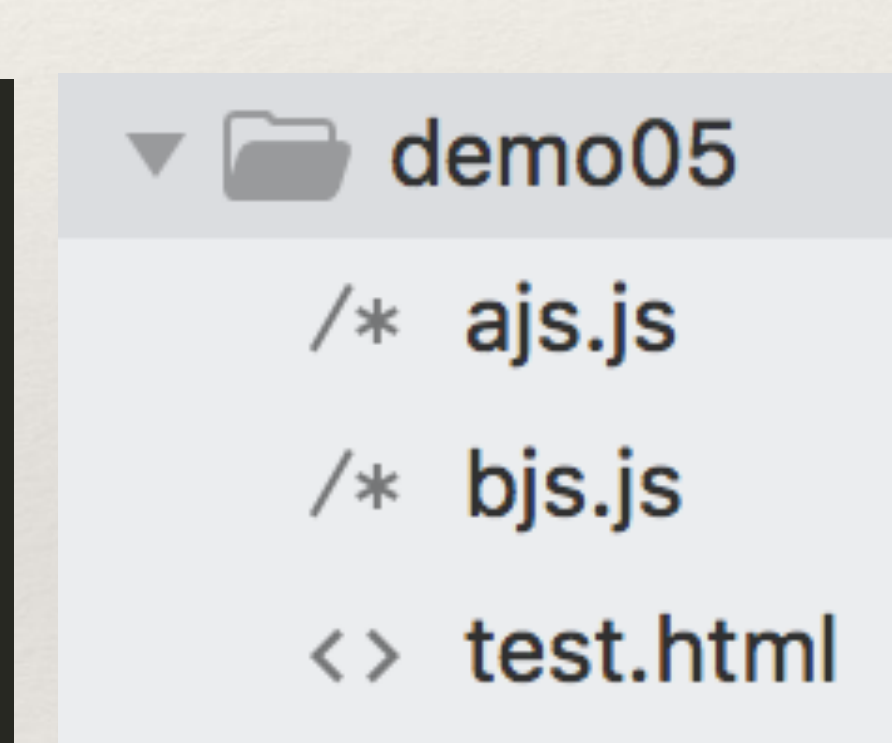

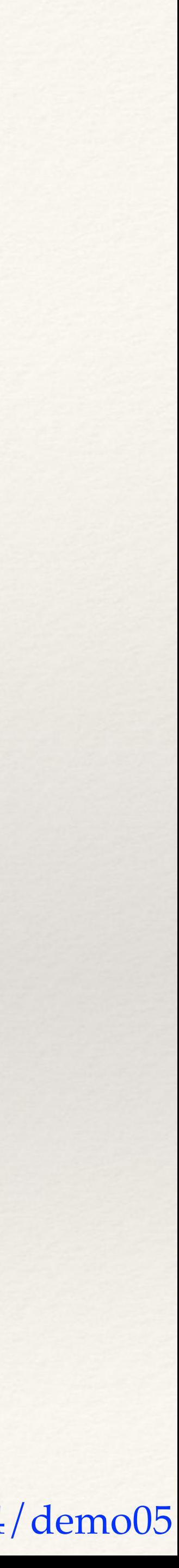

## (4)output :实现多⽬标⽂件。通过output.filename 进⾏参数配置。

❖ [name] :entry 对应的名称,默认为main。

- 
- ❖ [hash] :webpack 命令执⾏结果显⽰的 Hash 值,默认20个字符长
	-

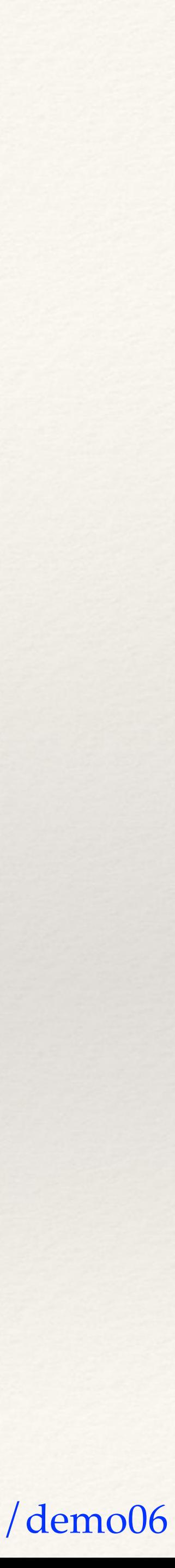

度。其中可以约定hash的长度,例如:[hash:8]。

 $>$  webpack  $-$ config webpack.config.d6.js  $-p$ 

Hash: 56501484f4555fcc2bd3 Version: webpack 3.10.0 Time: 439ms

◆ [chunkhash]: chunk 的 hash。为了让编译的结果名称是唯一的, 可以利用 hash 。

(5)output :实现静态资源替换。

- ❖ 通过output.publicPath 来替换output.path
- ❖ 同时结合html模板插件:html-webpack-plugin

```
var webpack = require('webpack'),
     HtmlWebpackPlugin = require('html-webpack-plugin');module.exports = \{entry: \{ajs: "./src/js/a.js",
        bjs : "./src/js/b.js",
    Ъ,
    output: {
         path: \frac{d}{d} dirname + "/build/demo06/",
        filename: "[name].js",
         publicPath:"https://t1.chei.com.cn/" //静态路径替换
    \mathcal{F}plugins: [
        new HtmlWebpackPlugin({
             title: '测试webpack',
            filename: 'test.html',
             inject: 'header',
             hash:'true' //自动添加参数去,缓存。
         }) //默认加载一个index.html页面
\mathbf{r}
```
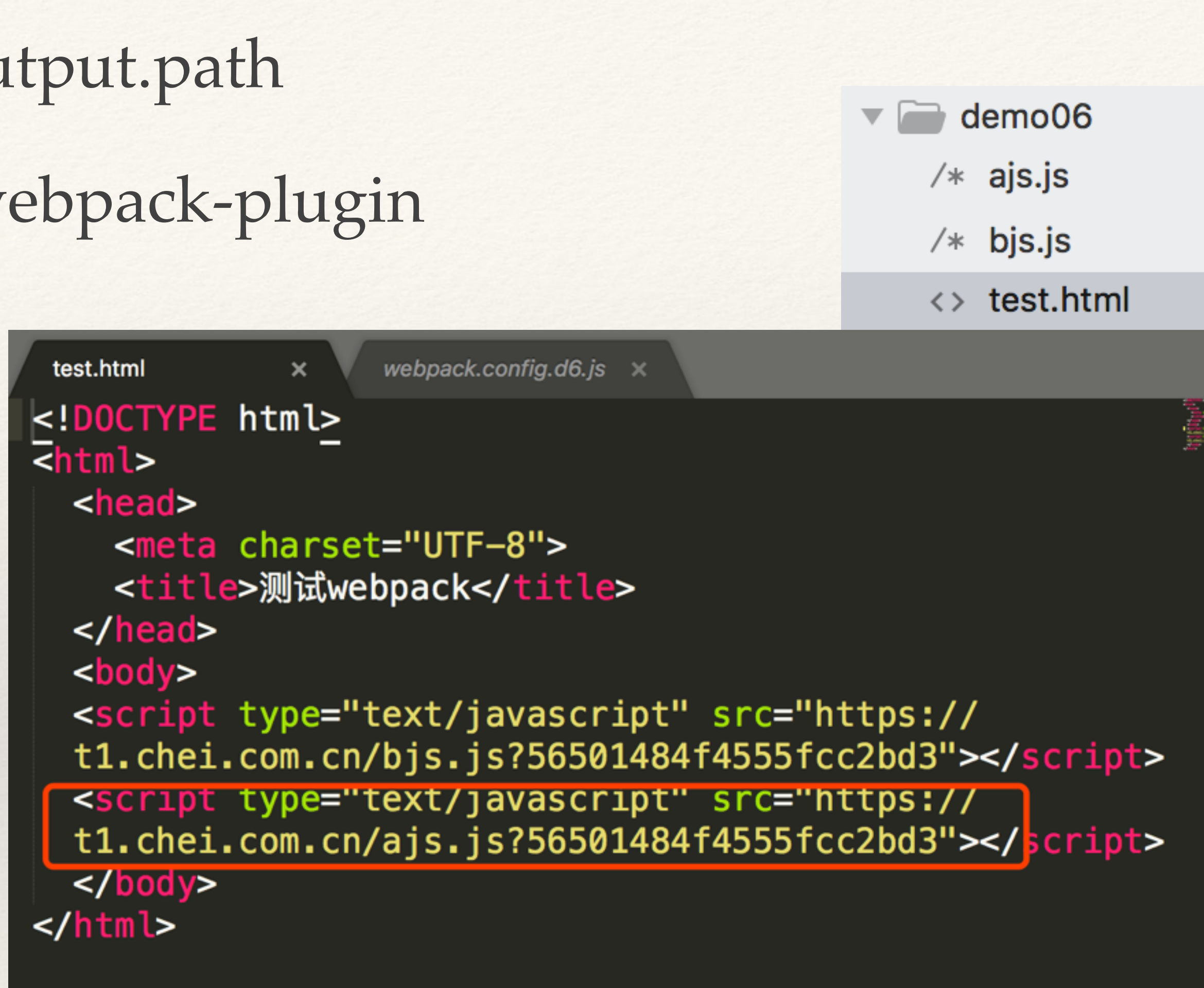

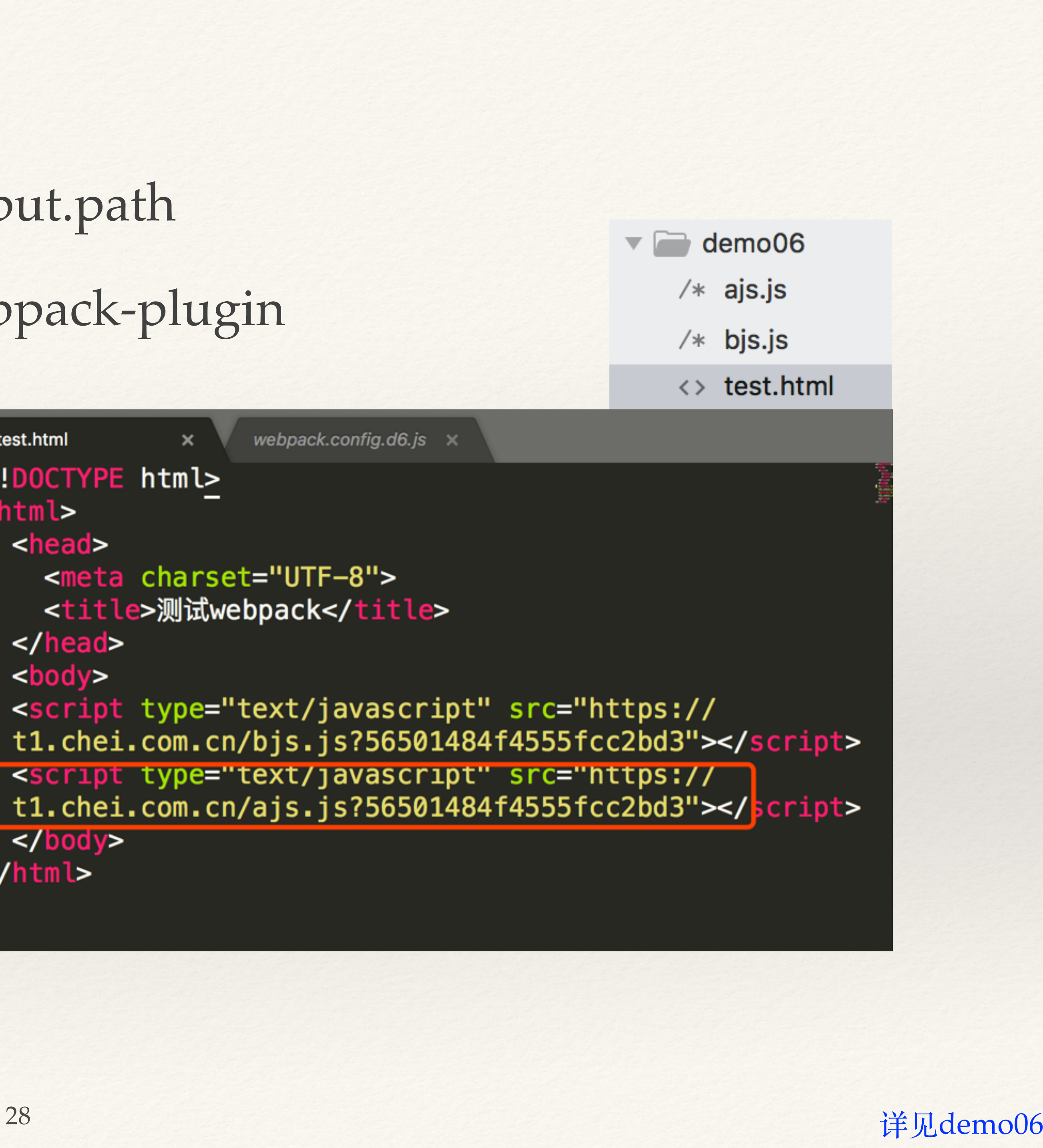

## 3.3 loaders

## (1) loaders作用 ❖ 它告知 webpack 每⼀种⽂件都需要使⽤什么加载器来处理。 ❖ 将各种⽂件类型转为webpack可识别的js⽂件类型。 (2)loaders安装 ❖ 所有的加载器都需要通过 npm 来加载

**◆ 例如: cnpm install less-loader —save-dev** 

## (3)loaders 功能

## ❖ loaders 管道:在同⼀种类型的源⽂件上,可以同时执⾏多个 loaders, loaders 的执行方式可以类似管道的方式, 管道执行的方式是从右到左的

- 方式。
- ❖ loaders 可以⽀持同步和异步。
- ❖ loaders 可以接收配置参数。
- 
- ❖ loaders 除了做⽂件转换以外,还可以创建额外的⽂件。
- ❖ 插件可以提供给 loaders 更多功能。

# ❖ loaders 可以通过正则表达式或者⽂件后缀指定特定类型的源⽂件。

### (webpack版本不同loader的用法方式也不同) (4) loaders配置:

```
* webpack2.0
```

```
module: \{module: \{//加载器配置
                                                                                rules: [loaders: [
                                                                                  test: \wedge. (png|gif|svg)$/,
           //.css 文件使用 style-loader 和 css-loader 来处理
                                                                                  use: [{ test: /\.css$/, loader: 'style-loader!css-loader' },
                                                                                    loader: 'url-loader',//转成base64格式图片
           //.js 文件使用 jsx-loader 来编译处理
                                                                                    options: {limit: 2000}
           { test: /\.js$/, loader: 'jsx-loader?harmony' },
                                                                                \{\}\}, \{//.scss 文件使用 style-loader、css-loader 和 less-loader 来编译处
                                                                                   test: /\backslash. (jpg)$/,
           { test: /\.les$/, loader: 'style!css!less?sourceMap'},
                                                                                   use: [//图片文件使用 url-loader 来处理, 小于8kb的直接转为base64
                                                                                     loader: 'file-loader',
           { test: /\.(png|jpg)$/, loader: 'url-loader?limit=8192'}
                                                                                     options:{name: 'images/[name].[ext]?[hash:8]'}
                                                                                \}]\}\left.\right]
```

```
* webpack3.0
```
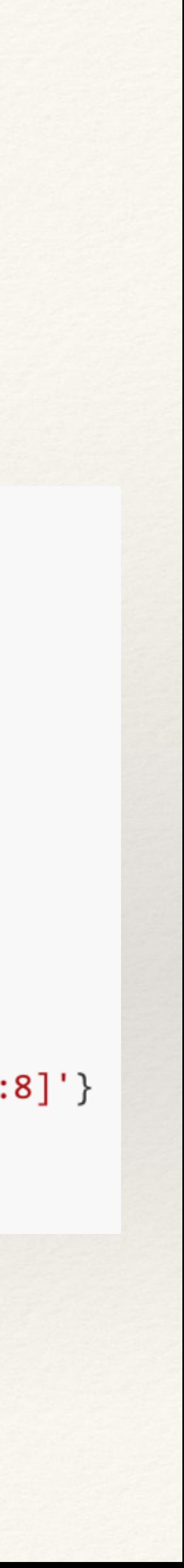

## (5)样式相关loader配置:

# ❖ style-loader:将css样式以style的⽅式加载到脚本⽂件中,样式起作⽤。

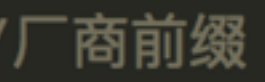

- 
- ❖ css-loader:css⽂件可以直接作为模块加载到其他脚本⽂件中。
	- ❖ options.modules:true,将css⽂件作为局部变量。

```
module: {
    rules: [
         {test: / \Lambda \csc 1}use: [
                {loader: "style-loader"},
                {loader: "css-loader",
                    options: {
                        modules: true //css是否局部
                ,
                {loader: "postcss-loader"} //厂商前缀
        },{test: /\.less$/,
           use: [
            {loader: "style-loader" },
            {loader: "css-loader" },
            {loader: "less-loader"},
            {loader: "postcss-loader"}] //厂商前缀
```
## \* css-loader: 局部设置。options.modules: true

```
\forall ar Common = require('./common.js');
var Styele = require('../styles/css/atest.css');
test();
function test(){
    console.log('执行b方法! ');
    Common.commonTest2();
    var rootB = document.getElementById('root');rootB. className = Style.cname;rootB.innerHTML = "哈哈哈test";
```

```
Situate cany-can-
\cdots \blacktriangledown <head> == $0
     <meta charset="utf-8">
     <title>1、Webpack: css-loader配置</title>
   v<style type="text/css">
       #orUwMIPYjofl_-LceA6xX,._3-j0UH9r_62AQoKiN1-9Kl{display:-webkit-
       box;display:-webkit-flex;display:-ms-
       flexbox;display:flex;width:200px;height:200px;background:#ddf2e8;borde
       r-radius:5px}
     </style>
   \overline{\mathsf{p}}head>
 \nabla <br/>body>
     <div id="root<mark>" class="_3-j0UH9r_62AQoKiN1-9Kl"></mark>哈哈哈test</div>
     <script type="text/javascript" src="main-01029c7e.js"></script>
   </body>
 \langle/html>
```
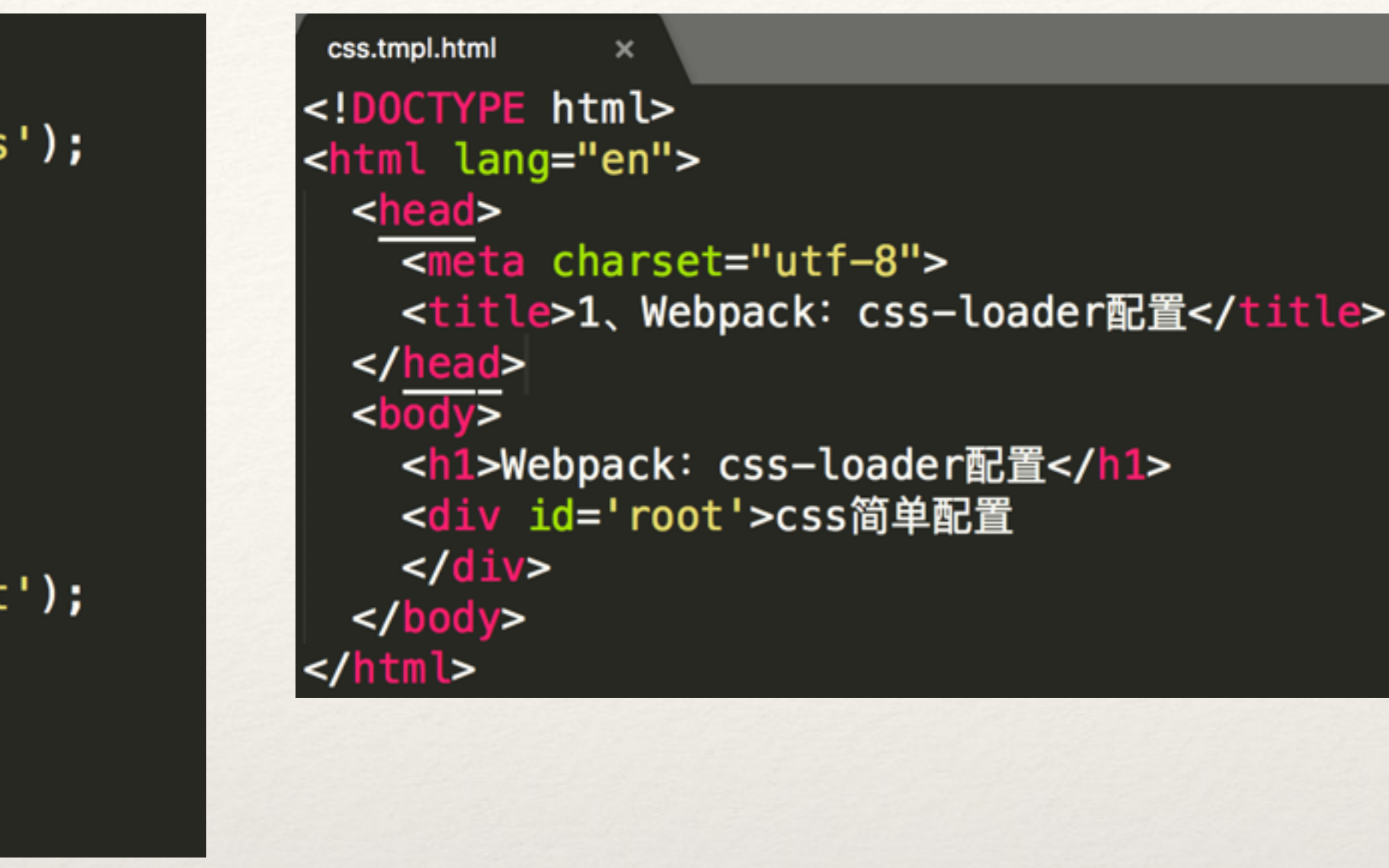

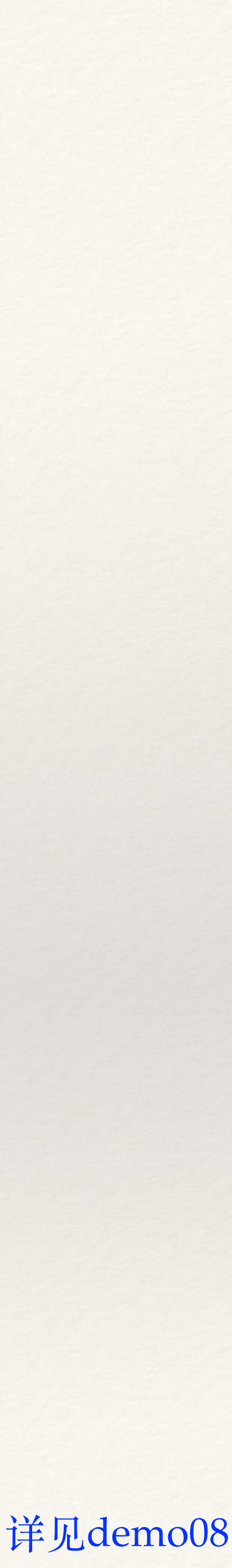

## ❖ postcss-loader:兼容性,加⼚商前缀。

## ❖ 需要新建⼀个配置⽂件,postcss.config.js

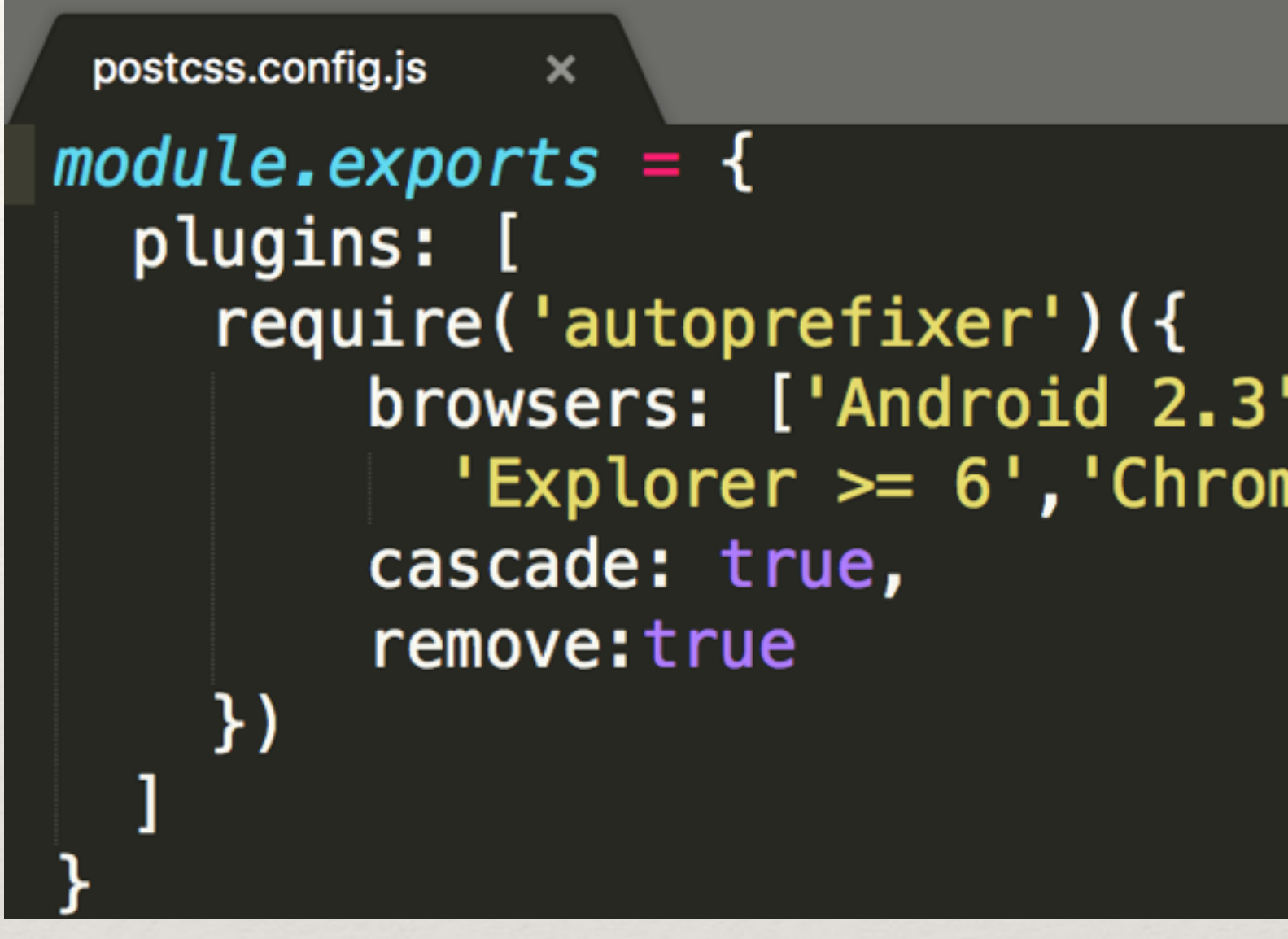

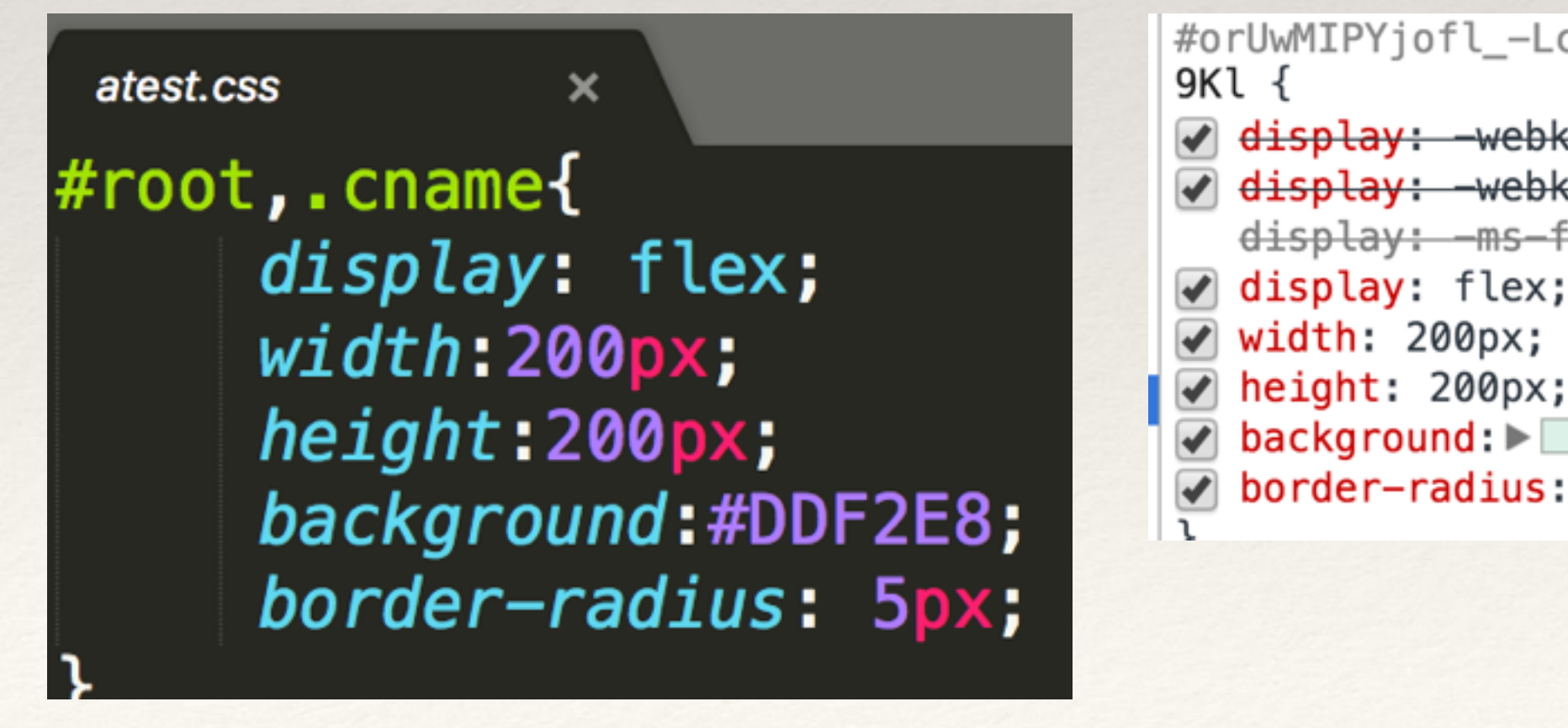

//加厂商前缀 browsers:  $[ 'Android 2.3', 'Android > = 4', 'i0S > = 6', ]$ 'Explorer >= 6','Chrome >= 20','Firefox >= 24','Opera >= 12'], //是否美化属性值 默认: true //是否去掉不必要的前缀 默认: true

#orUwMIPYjofl\_-LceA6xX, .\_3-jOUH9r\_62AQoKiN1-

 $\sqrt{$  display: -webkit-box;  $\vee$  display: -webkit-flex; display: - ms-flexbox;  $\triangledown$  background:  $\triangleright$   $\square$  #ddf2e8;  $\bullet$  border-radius:  $\triangleright$  5px;

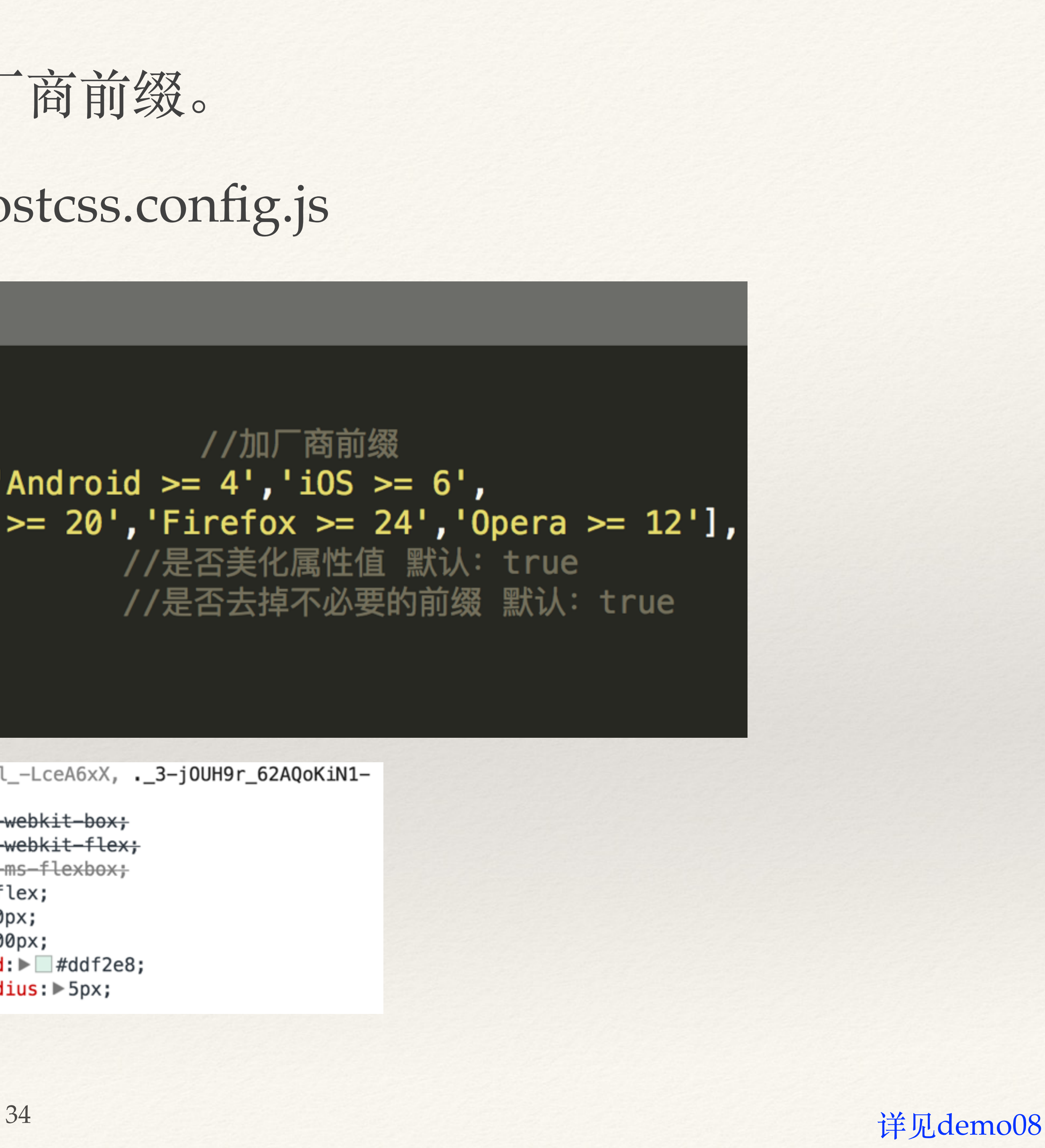

- ❖ less-loader:将less/scss⽂件转为css⽂件
	- ❖ strictMath,是否严格匹配
	- ❖ noIeCompat,是否不兼容ie
	- ❖ 注意顺序,从后往前
	- mocha-loader、babel-loader

```
\}, {
    test: \wedge. less$/,
    use: [
         {loader: "style-loader" },
         {loader: "css-loader" },
         {loader: "less-loader",
             options: {
                 strictMath: true,
                 noIeCompat: true
             }
         },
         {loader: "postcss-loader"} //厂商前缀
\}, {
```
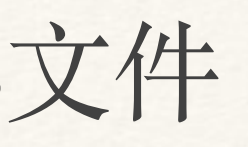

### ❖ 其他⽂件类型类似,例如:sass-loader、json-loader、svg-online-loader、

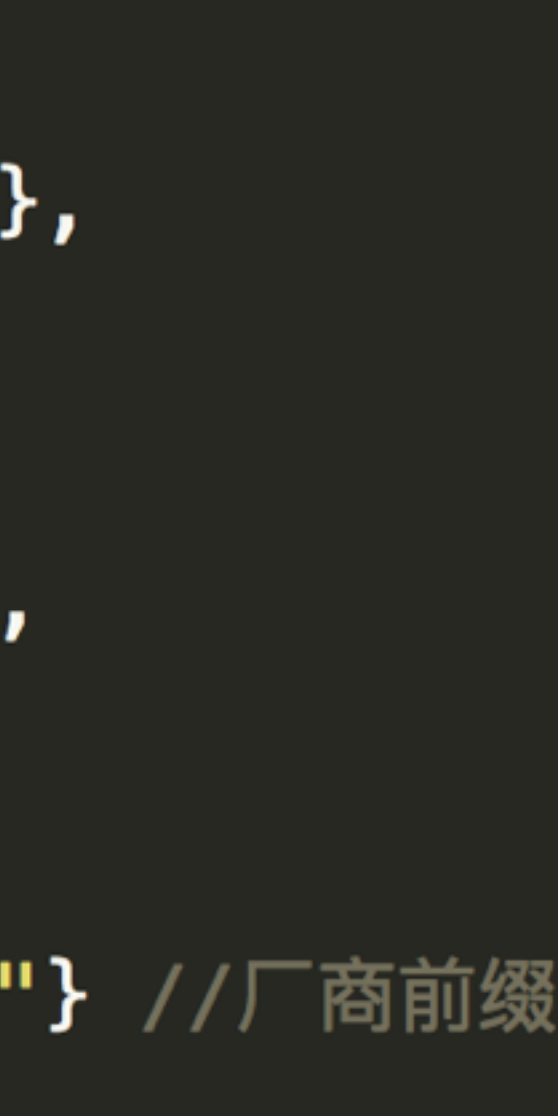

详见demo09 <sup>35</sup>

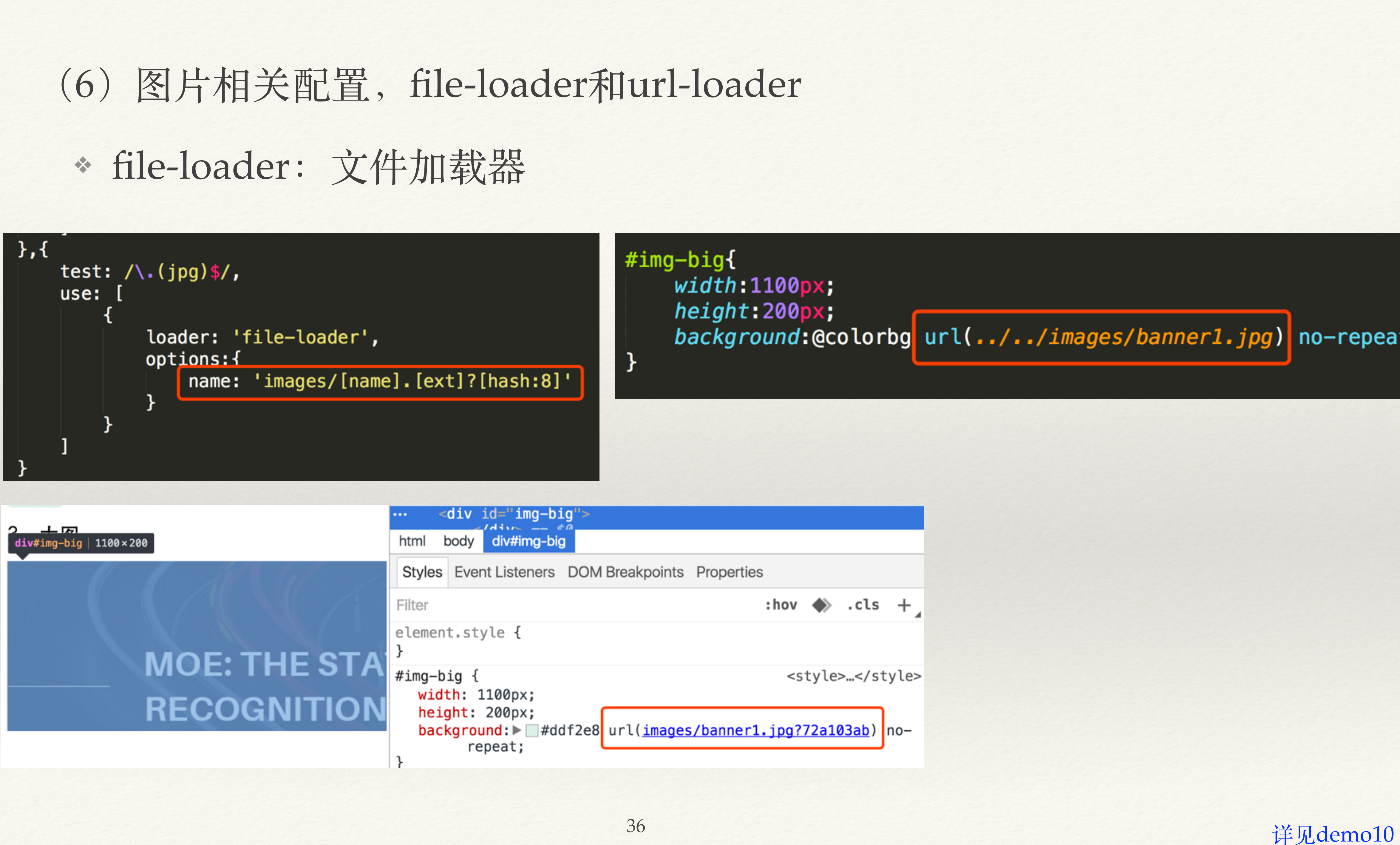

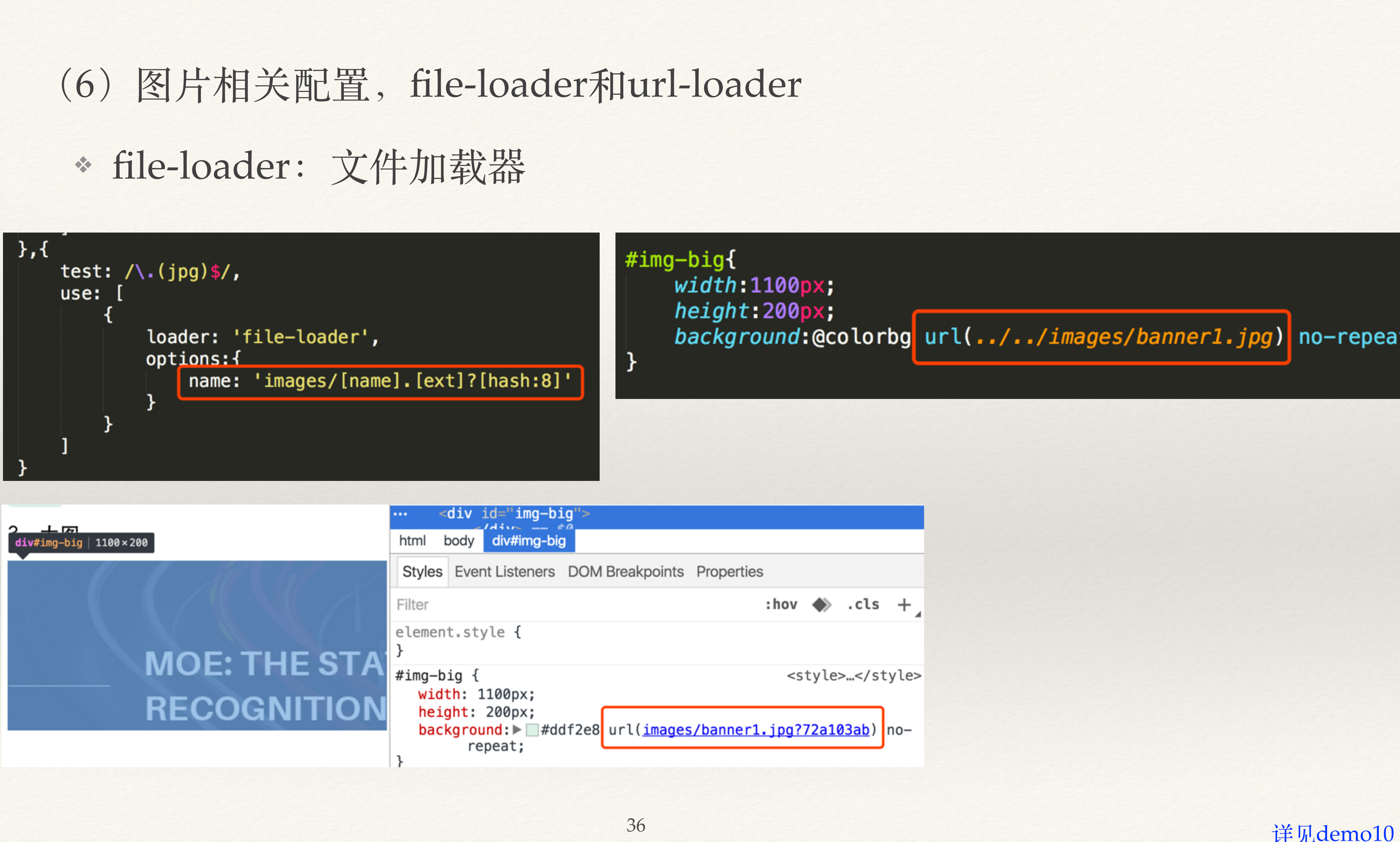

# ❖ file-loader:⽂件加载器

## (6)图⽚相关配置,file-loader和url-loader ❖ url-loader:将指定格式的⽂件,转为base64格式图⽚

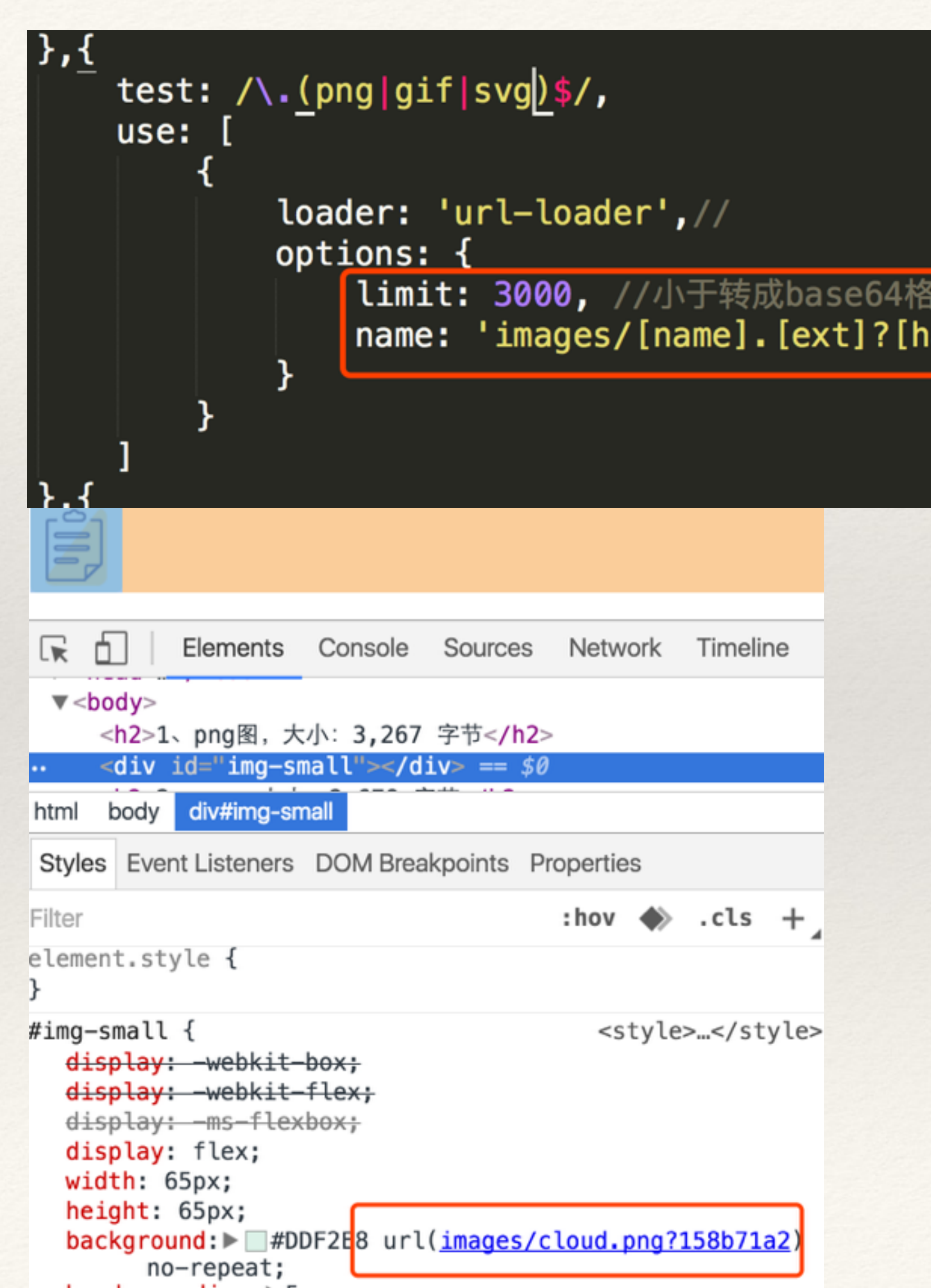

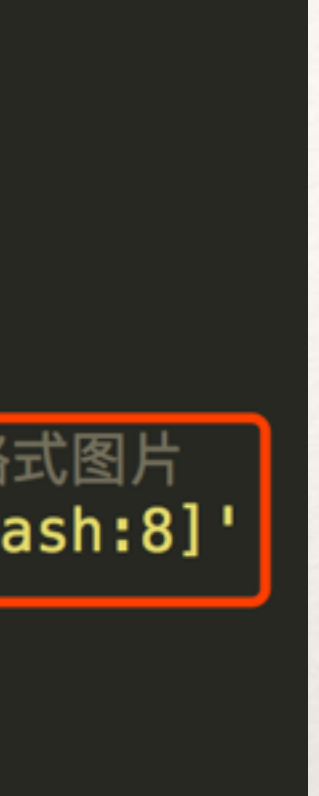

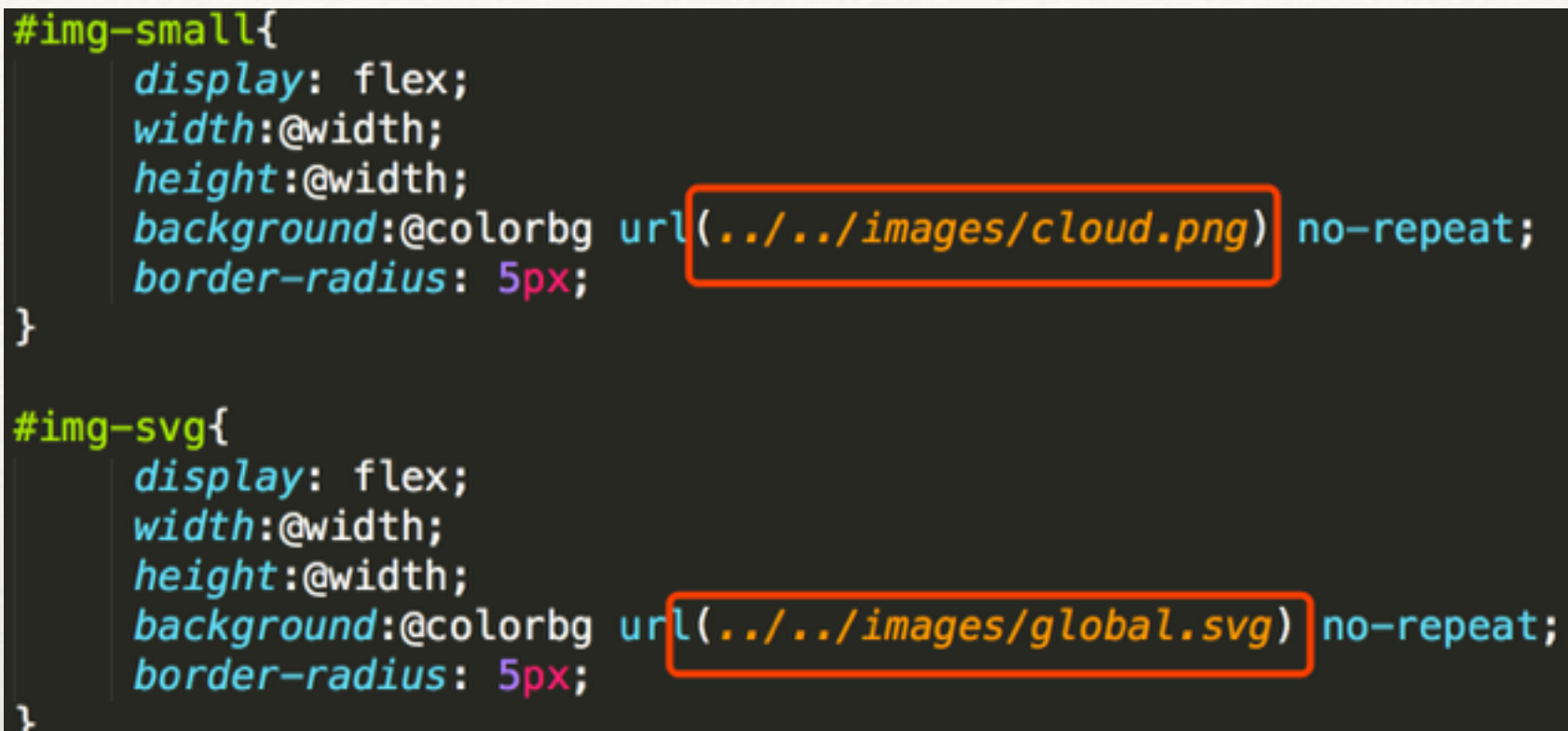

2、svg, 大小: 2,678 字节

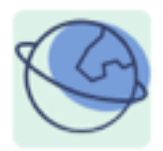

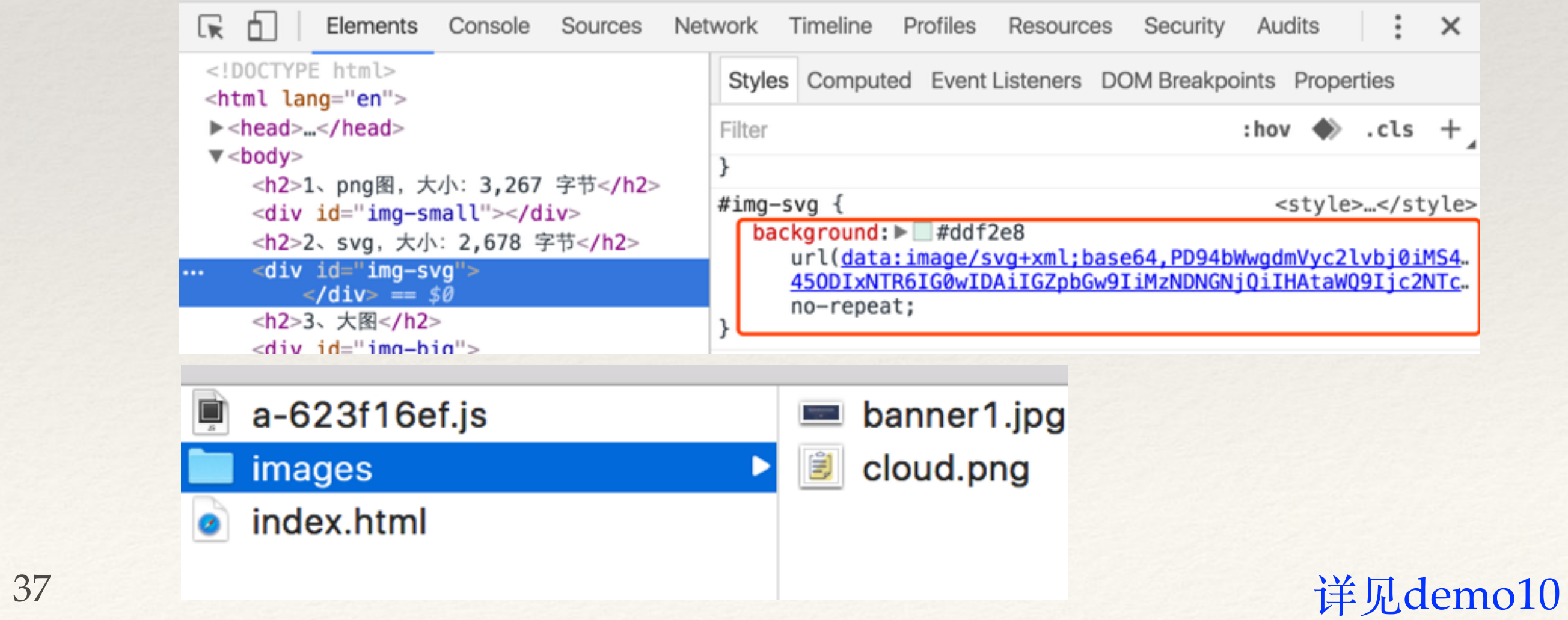

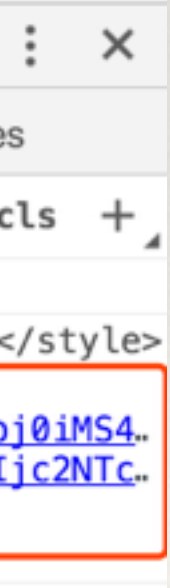

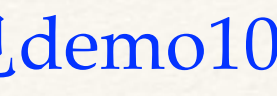

## 3.4 plugins

## (1)plugins是什么

- \* webpack 提供插件机制, 可以对每次 build 的结果进行处理。
- (2)plugins与loaders的区别
- ❖ loaders和plugins常常被弄混,但是他们其实是完全不同的东西:
	- loader处理⼀类⽂件;
	- ❖ plugins插件直接对整个构建过程其作⽤,针对全部⽂件。

❖ loaders是在打包构建过程中⽤来处理源⽂件的(jsx,scss,less..),⼀个

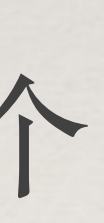

### (3)plugins分类

### ❖ 内置插件:webpack内置⽅法,不需要安装依赖包,直接通过webpack.BannerPlugin

- 直接使用。
	- ❖ BannerPlugin
	- ❖ HotModuleReplacementPlugin
- dev。
	- ❖ html-webpack-plugin
	- ❖ extract-text-webpack-plugin
	- ❖ clean-webpack-plugin

### ❖ 第三⽅插件:需要安装npm依赖包,cnpm install html-webpack-plugin —save-

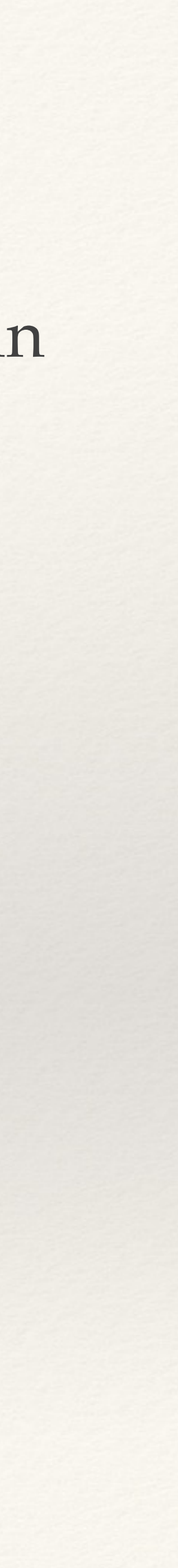

(4) plugins使用方法

- 配置 plugins 的方法为在 webpack.config.js 中添加
- \* webpack 提供插件机制, 可以对每次 build 的结果进行处理。
- 

```
plugins: [
    new webpack.BannerPlugin('将css单独分离出来,去重复!'),//压缩文件,注释
    new HtmlWebpackPlugin({
        template: __dirname + "/static/html/optimize.tmpl.html"//new 一个这个插件的实例
    \}),
    new webpack.HotModuleReplacementPlugin(),//热加载插件
        CleanWebpackPlugin('./dist/build-optimize/*', {//清除dist目录
    new
        root: __dirname,
        verbose: true,
        dry: false
    \},
    new ExtractTextPlugin("custom.css"),//合并css
        OptimizeCssAssetsPlugin({ //去掉重复的css
    new
      assertNameRegExp: / \ .optimi\overline{ze} \ . \ css$/g,
      cssProcessor: require('cssnano'),
      cssProcessorOptions: { discardComments: { removeAll: true } },
      canPrint: true
```
## ❖ plugins可以携带参数/选项,向plugins属性传⼊new实例。常见配置如下:

(5)插件详解:添加版权注释

\* webpack插件内置方法

调用。

◆ new webpack.BannerPlugin('我是一行注释!')

|plugins: new webpack. BannerPlugin('这是我的注释! '),

## ❖ 直接在plugins中使⽤,直接new⼀个对象,通过webpack直接

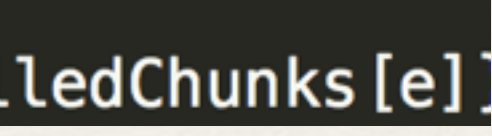

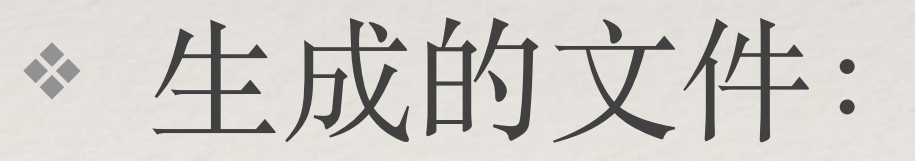

a-d4a4d871.js /\*! 这是我的注释! \*/

! function(e){function n(e){delete installedChunks[e]]

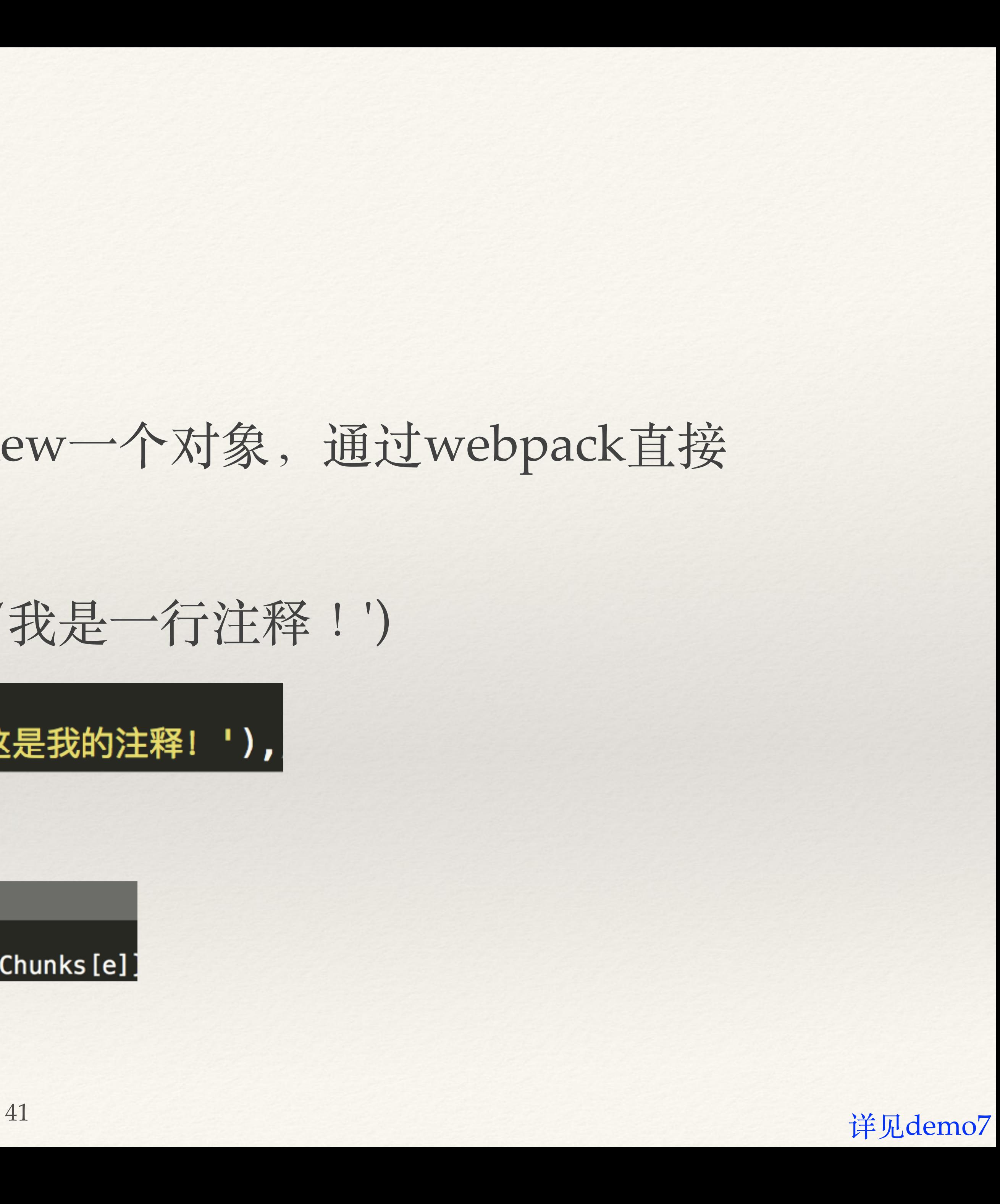

❖ 在配置⽂件webpack.config.js的plugin中new⼀个对象:new HtmlWebpackPlugin({options})。

### ◆ inject: "true | body | header", js引入的位置。默认true, 并且true和body一样, 都放到底

- (6)插件详解:html模板
	- ❖ 安装npm包: html-webpack-plugin
	-
- ❖ 参数详解:
	- ❖ title:标题
	- ❖ filename:⽣成的html⽂件
	- 部。
	- ❖ hash:添加hash值,去缓存
	- ❖ template:添加⾃定义模板

### (6)插件详解:html模板

- ◆ 默认不加配置时, 直接生成一个html页面, 只引用output中的js。
- ◆ webpack.config.js的plugins中增加: new HtmlWebpackPlugin()

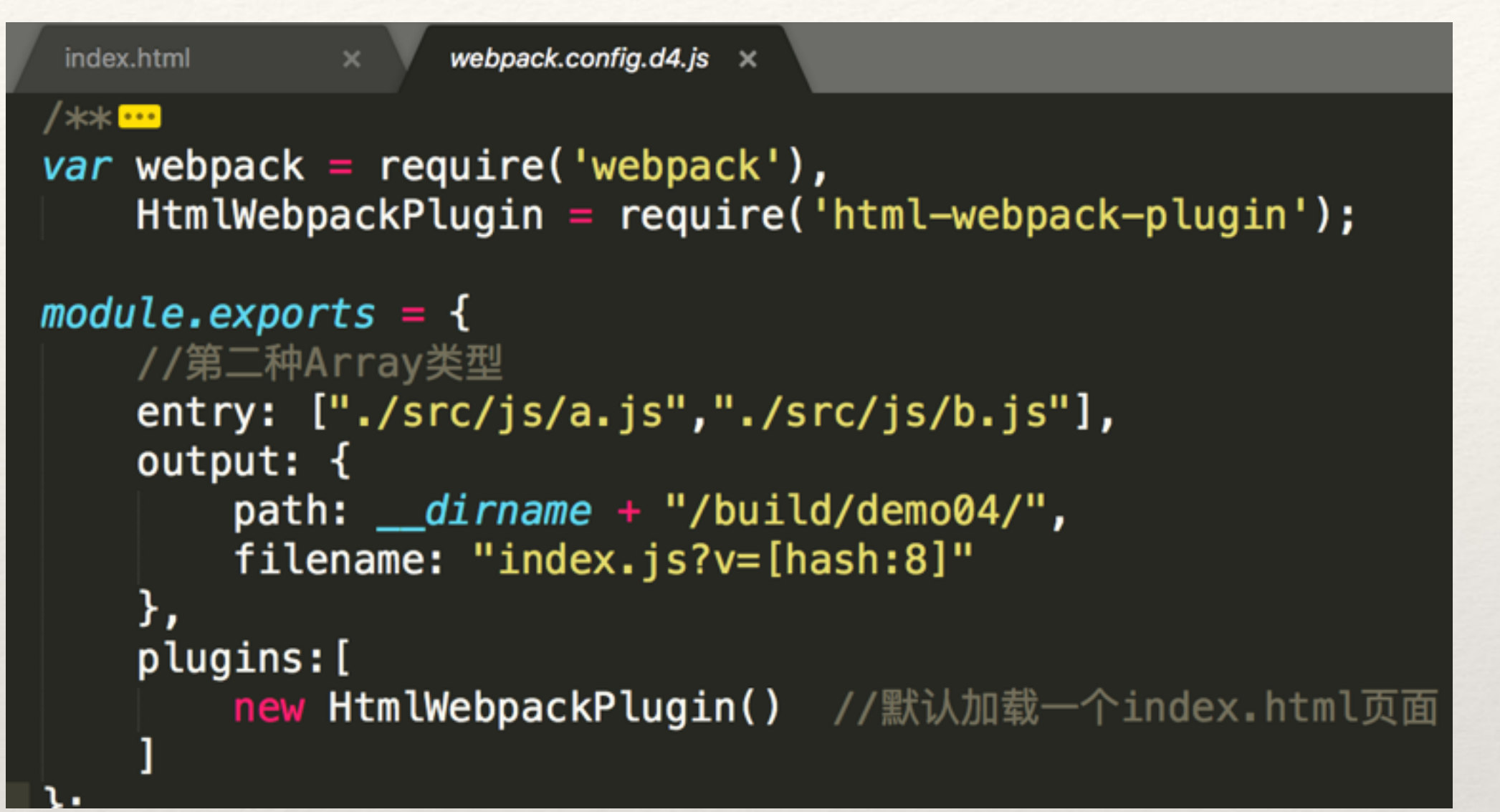

### ❖ ⽣成的html模板页⾯:index.html

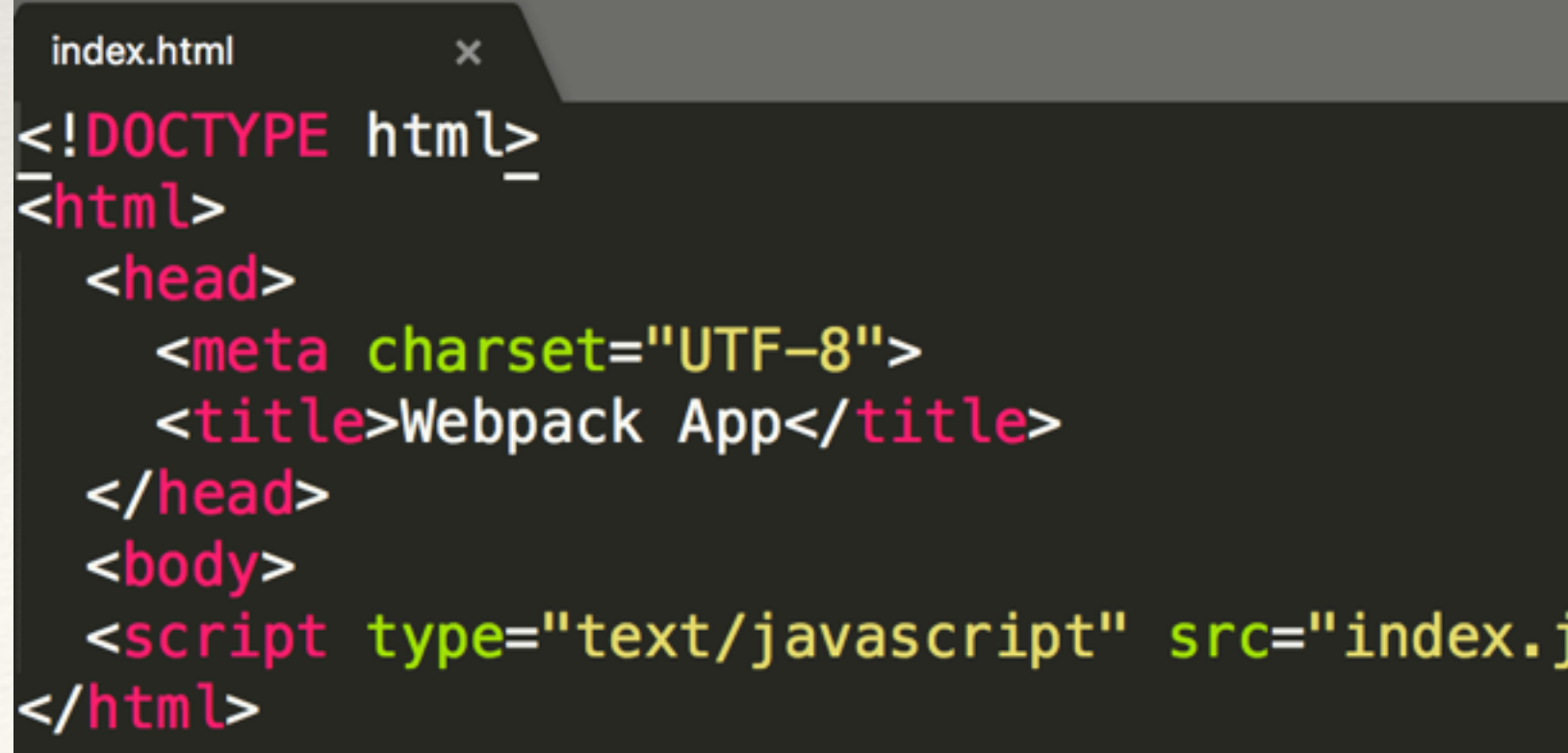

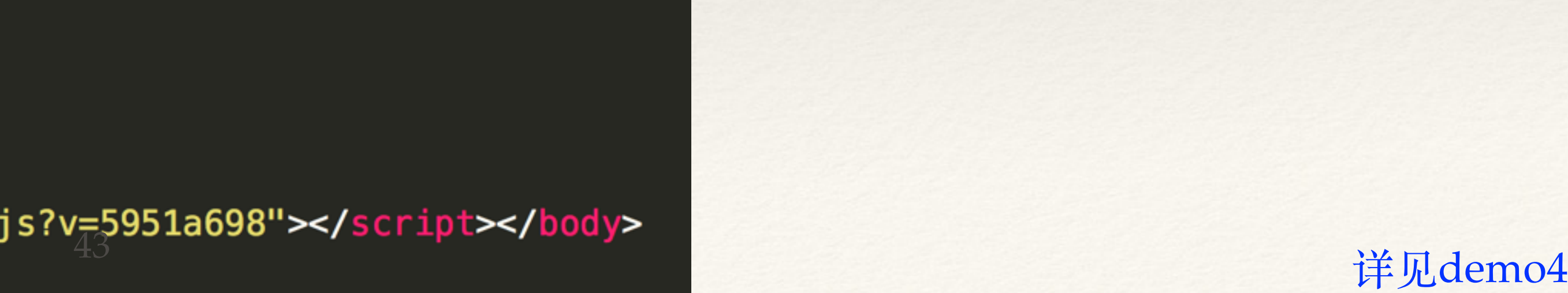

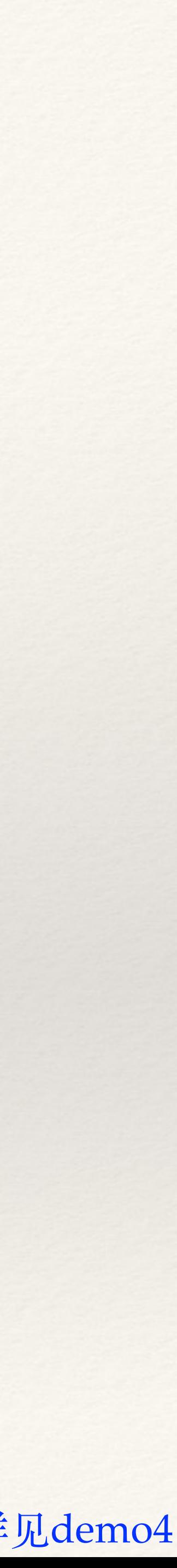

### (6)插件详解:html模板

### ❖ 通过参数配置html模板,具体配置如下:

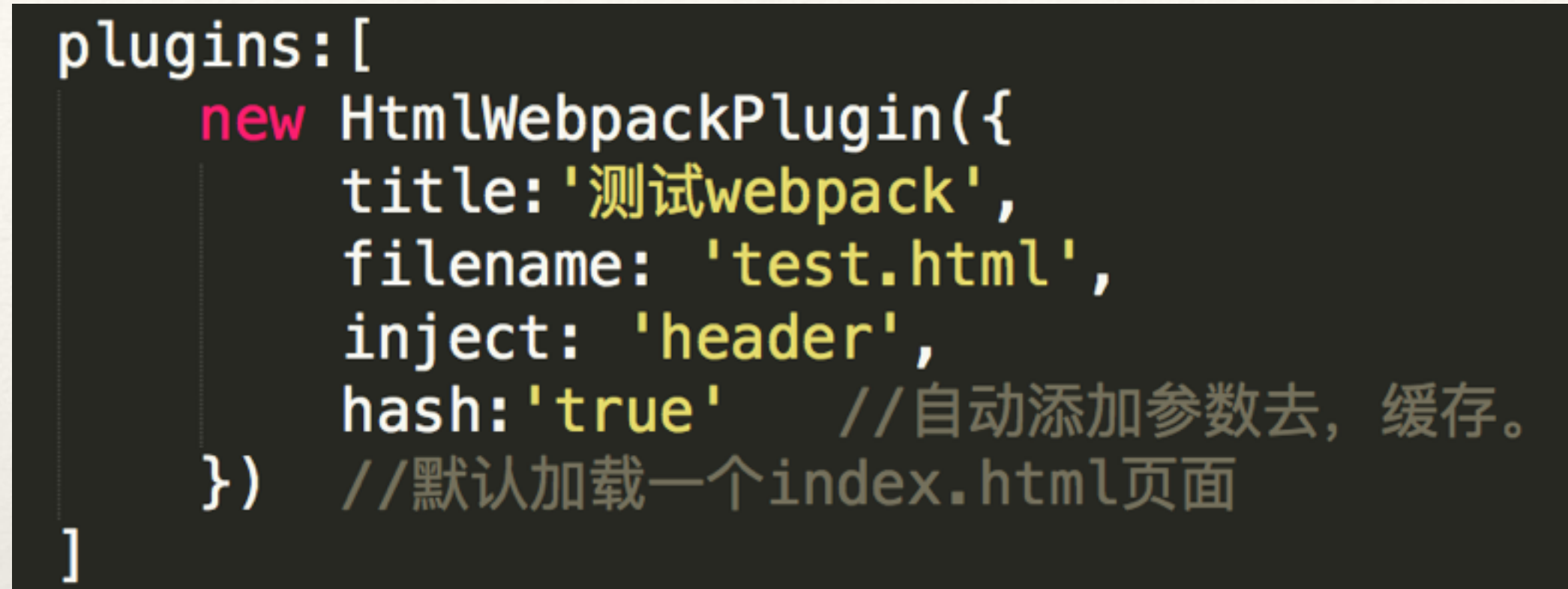

## ❖ ⽣成的html模板页⾯:test.html

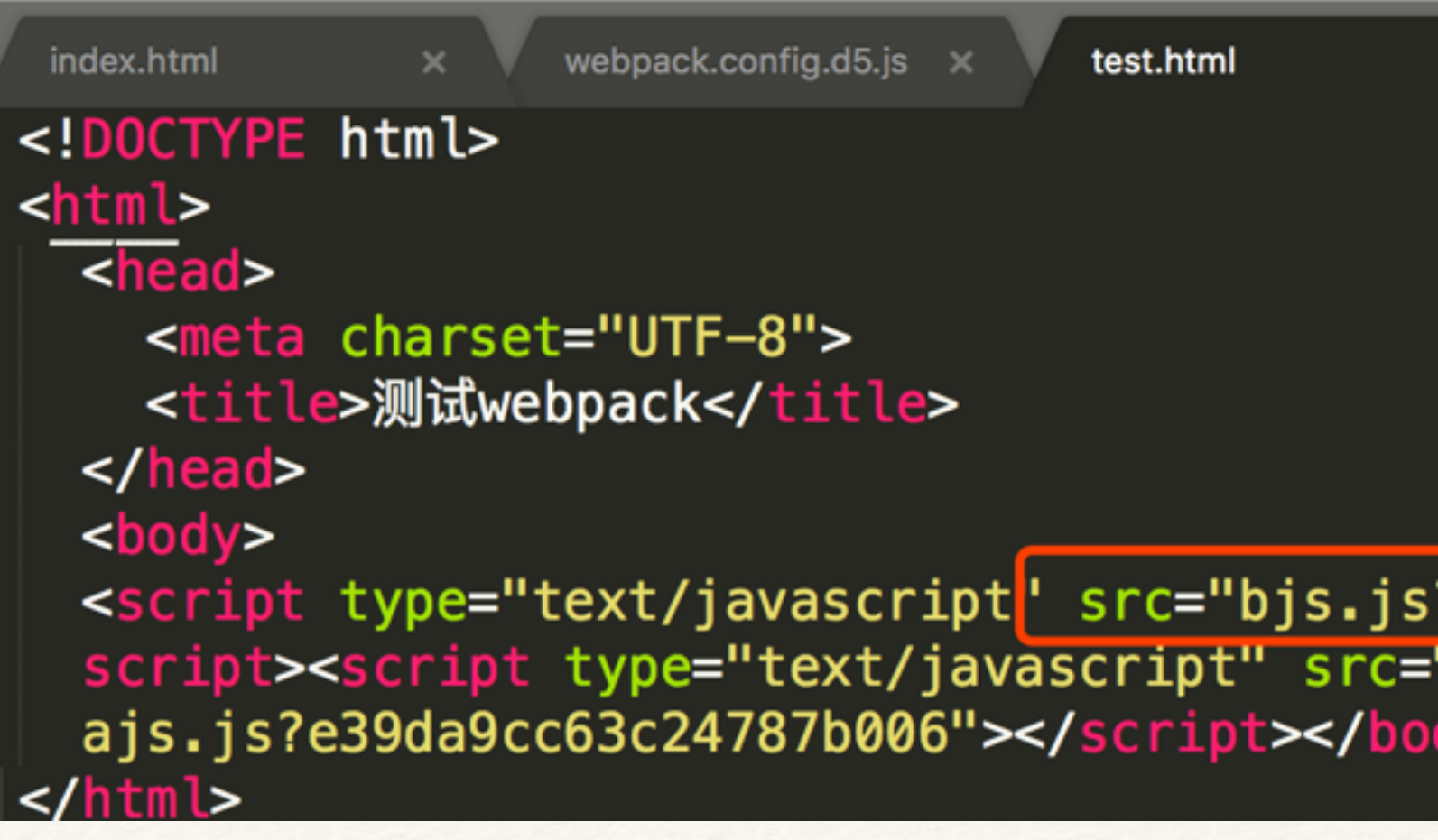

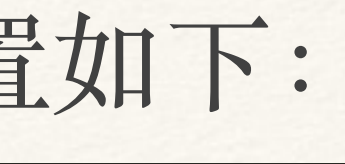

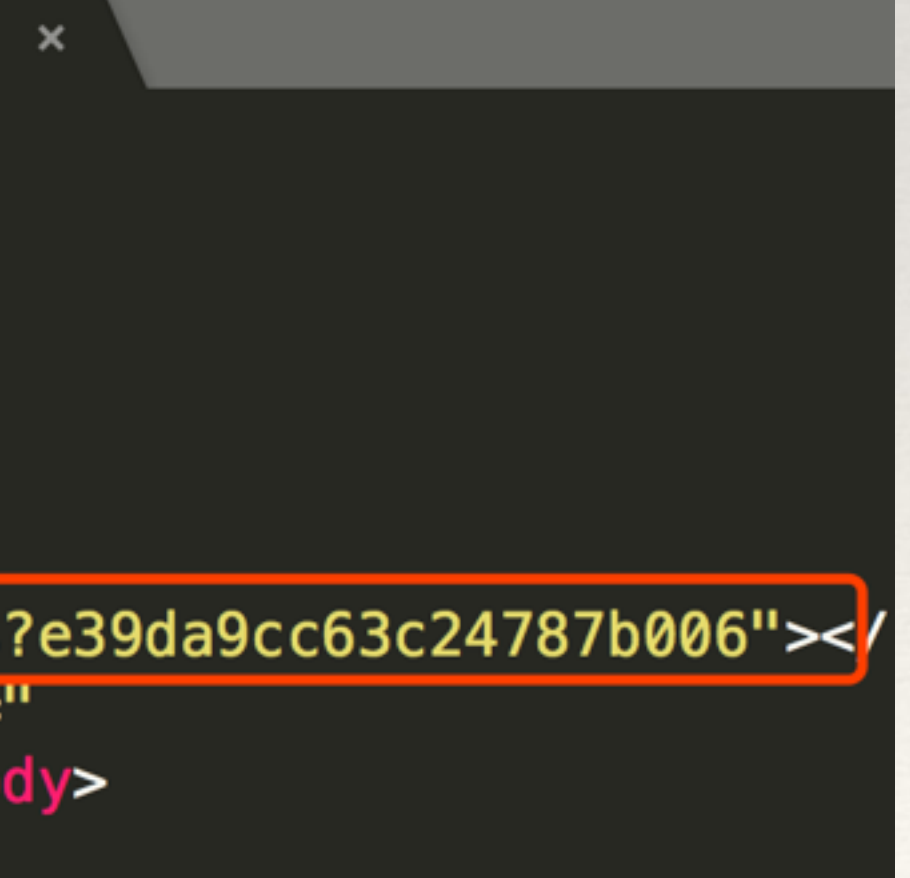

demo05  $/*$  ajs.js  $/*$  bjs.js <> test.html

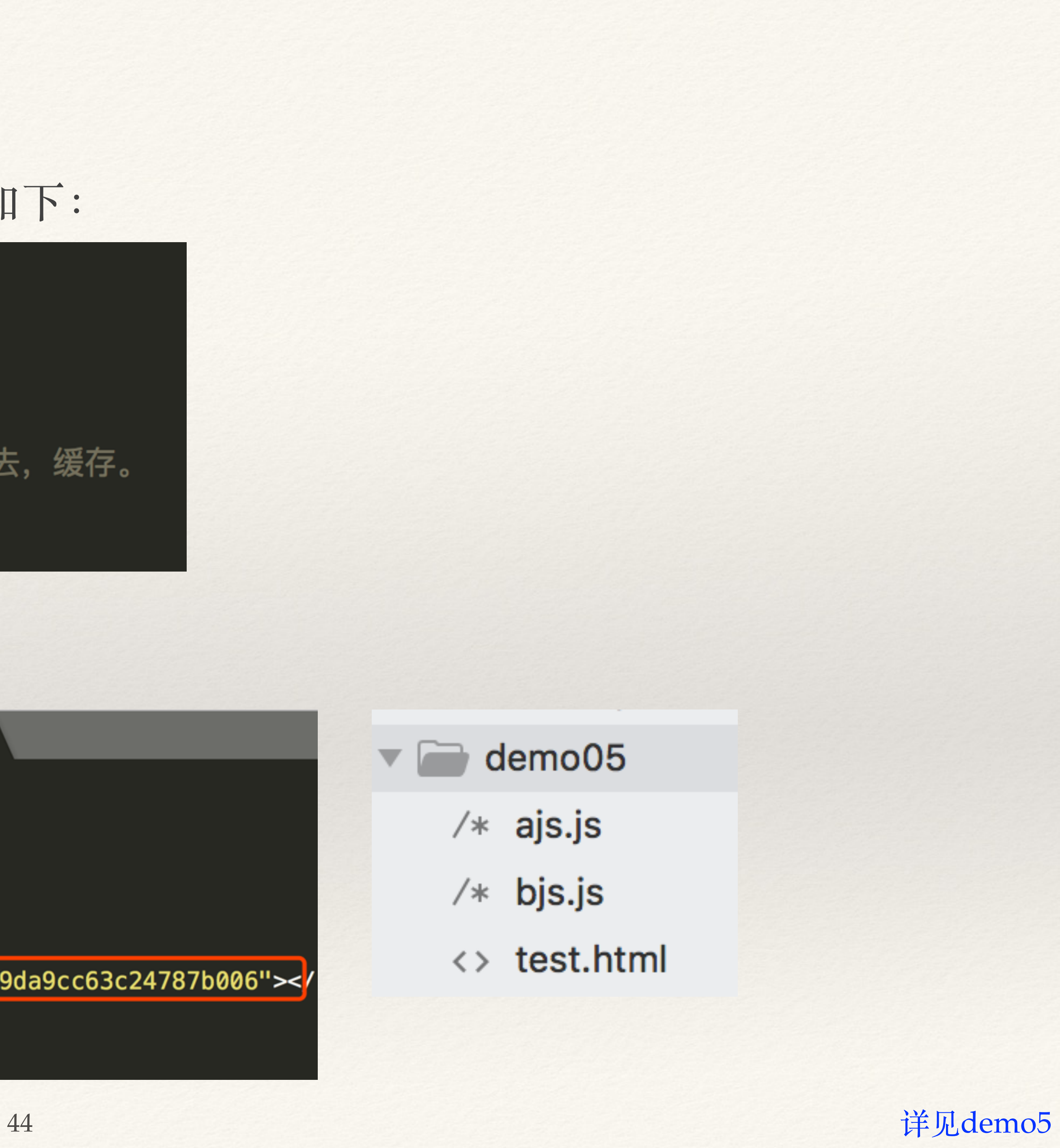

## (6)插件详解:html模板

## ❖ ⾃定义配置html模板

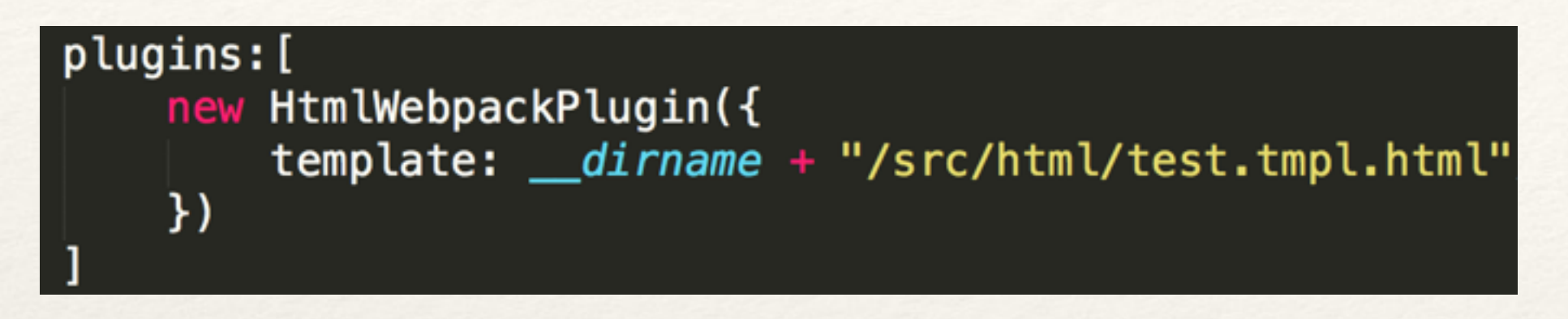

## ❖ 编写test.tmpl.html模板

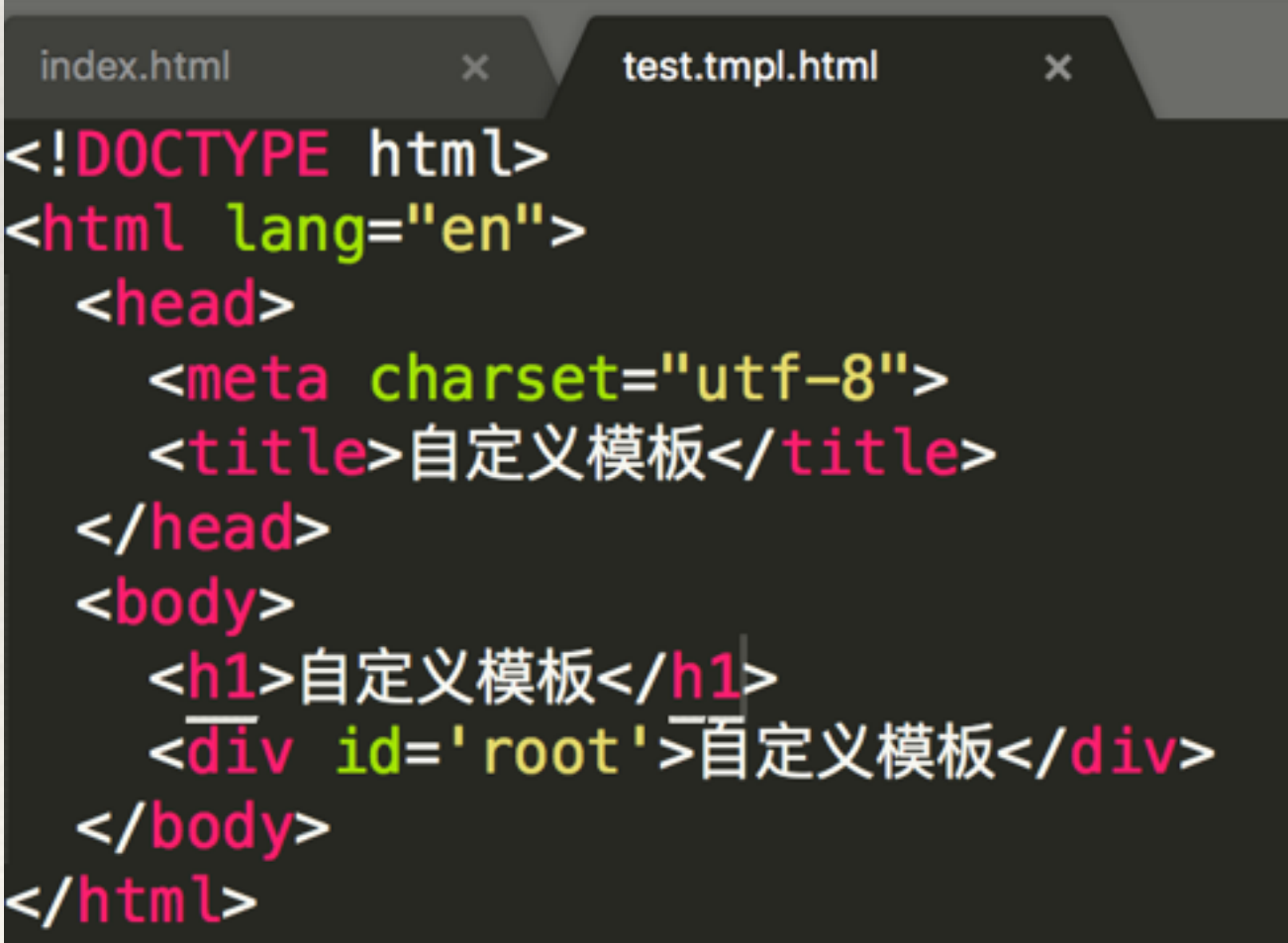

## ❖ ⽣成index.html

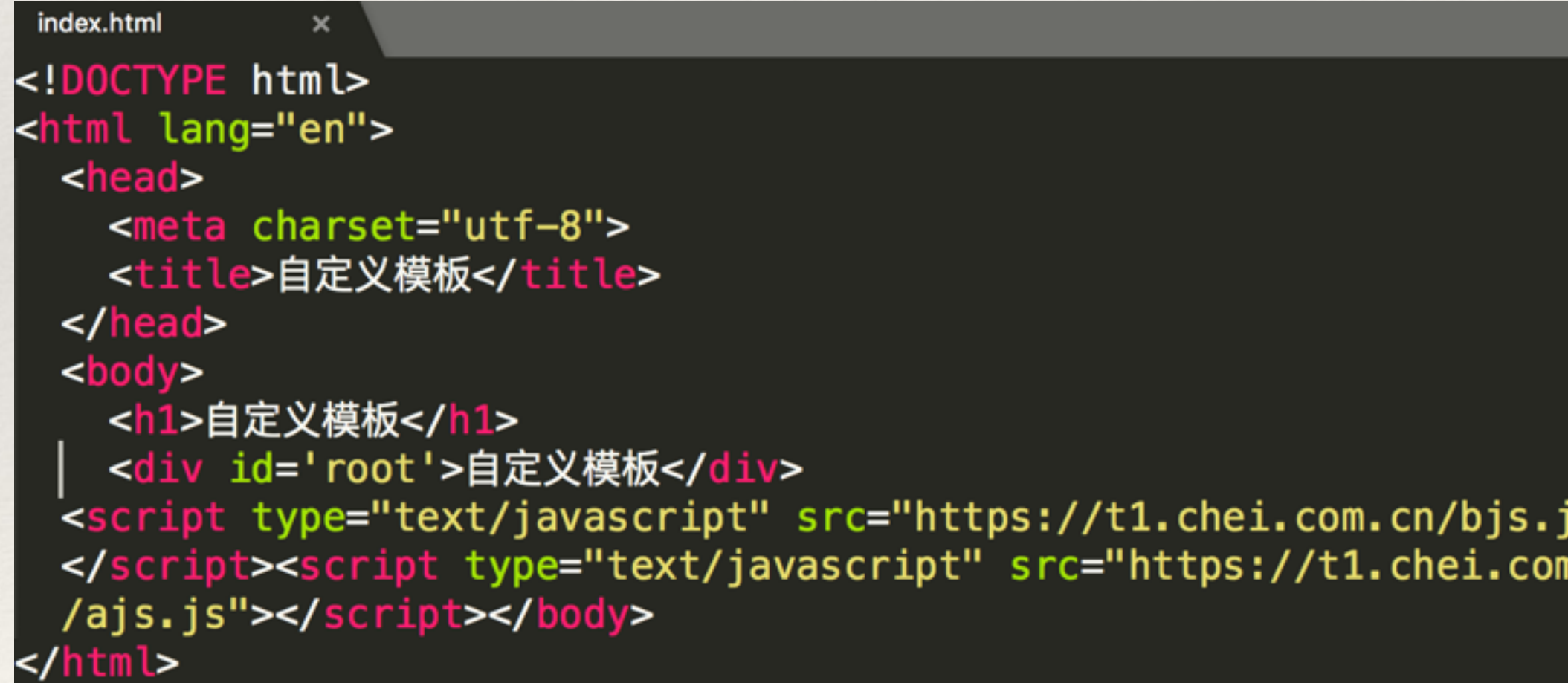

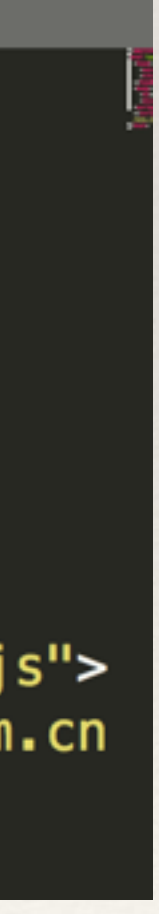

## (7)插件详解,单独提取css

- \* 安装npm包: extract-text-webpack-plugin
- ❖ 在配置⽂件webpack.config.js中设置
	- ❖ 将插件require进来
	- ◆ module.rules中引入

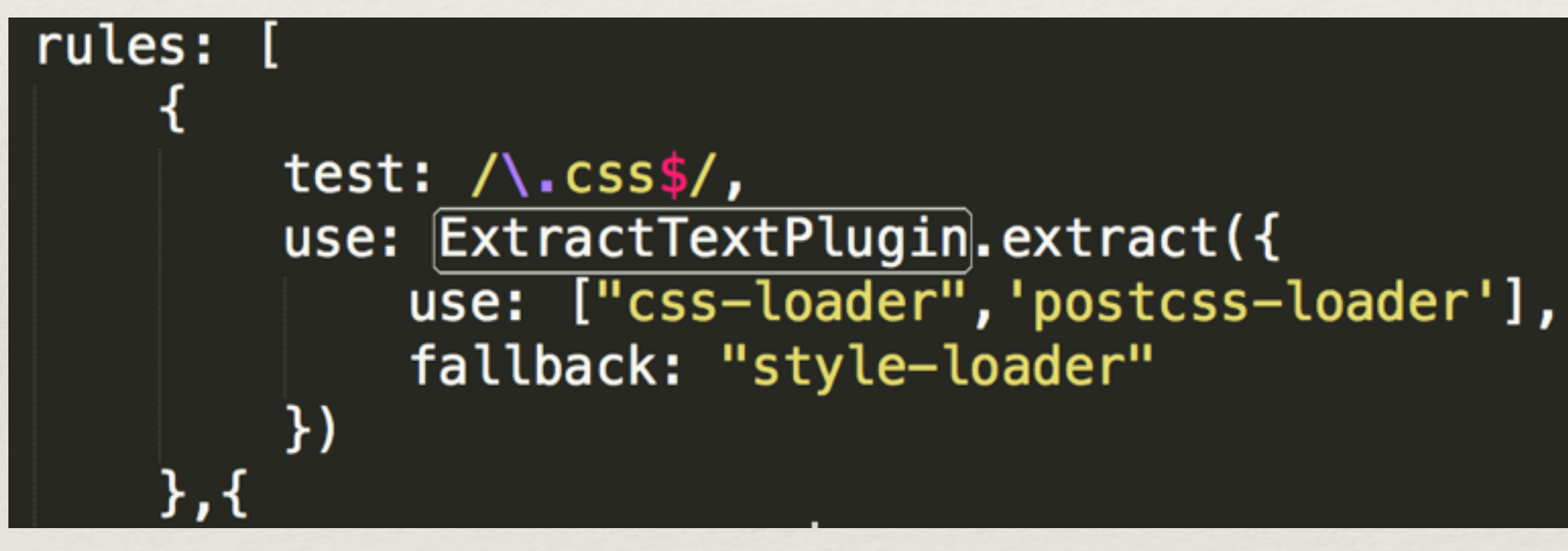

- demo11  $\blacktriangledown$ 
	- images
		- $/* a$ .js
		- $/*$  custom.css
- 详见demo11 <sup>46</sup>

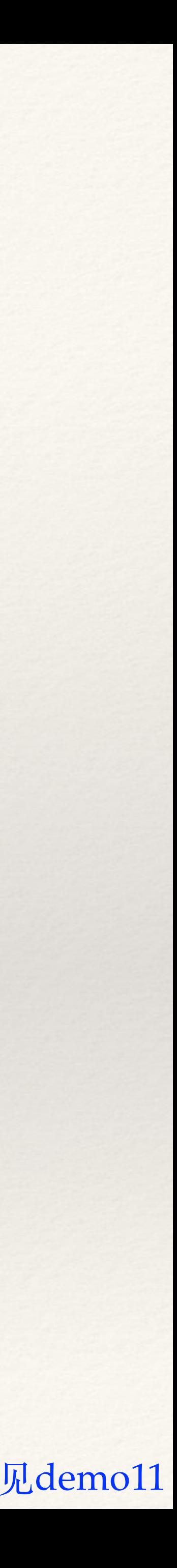

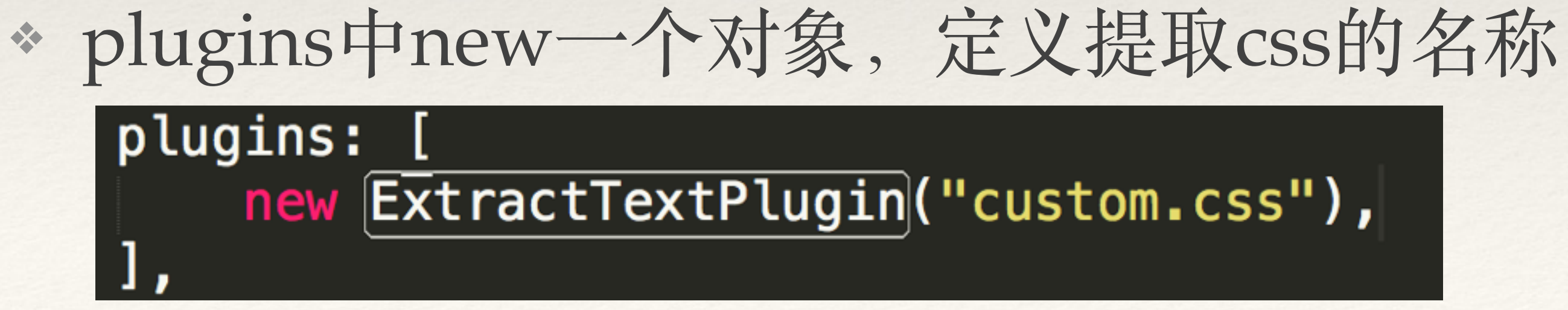

### $var$   $\overline{Ext}$  ractTextPlugin = require("extract-text-webpack-plugin");

## ❖ ⽣成的单独css

- (8) 插件详解, 清除生成的文件
	- \* 安装npm包: clean-webpack-plugin
	- \* 在配置文件webpack.config.js中设置
		- \* 将插件require进来

Ъ,

 $var$  CleanWebpackPlugin = require("clean-webpack-plugin");

\* 在plugins中new一个对象:

plugins: [ new CleanWebpackPlugin('./build/demo12/\*', {//清除dist目录  $root:$   $dimame$ , verbose: true, dry: false

\* 其中路径一般为output中的path

output: { path:  $\frac{di \cdot m}{dt}$  + "/build/demo12", filename: "js/[name]-[hash:8].js"

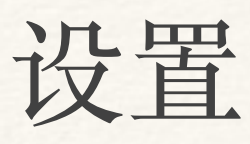

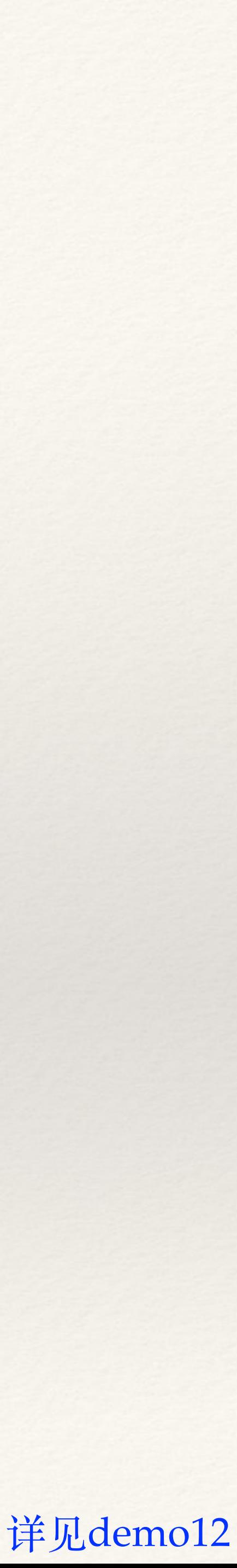

(8)插件详解,清除⽣成的⽂件 ❖ clean-webpack-plugin参数说明 ❖ root,默认\_\_dirname,⼀个根的绝对路径。 ❖ verbose,默认:true,将log写到 console。 ❖ dry,默认:false。删除⽂件,为true则不删除,主要⽤于测试。 ❖ watch,默认:false。为true则只删除重新编译的⽂件。 ❖ exclude,排除不删除的⽬录,主要⽤于避免删除公⽤的⽂件。

- 
- 
- 
- 
- 
- ❖ allowExternal,默认:false 不允许在webpack根⽬录之外的⼲净的⽂件夹。

![](_page_47_Picture_8.jpeg)

resolve: {

## 3.5 其他配置

```
//查找module的话从这里开始查找
root: 'E:/github/flux-example/src', //绝对路径
//自动扩展文件后缀名,意味着我们require模块可以省略不写后缀名
extensions: ['', '.;js', '.json', '.scss'],//模块别名定义,方便后续直接引用别名,无须多写长长的地址
alias: \{AppStore : 'js/stores/AppStores.js',//后续直接                require('AppStore') 即可
   ActionType : 'js/actions/ActionType.js',
```
AppAction : 'js/actions/AppAction.js'

(1) resolve 配置: ❖ root,绝对路径。 ❖ extensions,省略⽂件后缀名。 ❖ alias,模块别名。

![](_page_48_Picture_6.jpeg)

(2) devtool: eval-source-map | source-map ❖ 开发时使⽤,便于调试。 ❖ 其中source-map是最详细的,但构建速度慢。 (3)devServer,启动本地服务 \* proxy, 端口号等设置 \* compress, 是否进行gzip压缩 ❖ historyApiFallback,404页⾯是否显⽰在页⾯。 ❖ hot,是否热更新,

❖ noInfo,只有errors 或者是warns时才重新刷新。

## 3.6 webpack参数配置小结

- ❖ 配置⽂件webpack.config.js
- ◆ entry和output, 入口/出口配置
	- ❖ entry,三种情况String、Array、Object。
	- ❖ output,可多个⽬标输出,也可进⾏资源替换。
- ❖ loaders 加载器配置
	- ◆ loaders作用、安装、使用, 以及功能。
	- ❖ 具体实例,样式和图⽚相关实例
- ❖ plugins 插件配置
	- ❖ plugins概率,与loaders区别,分类,以及使⽤⽅法。
	-
- ❖ resolve 其他配置
	- ❖ resolve、devtool、devServer等配置项

❖ 具体实例:添加注释、html模板、单独提取css、清楚冗余⽂件。

\* 4.1 webpack+vue \* 4.2 webpack+react

## 四、webpack实际应用

- 
- 
- \* 4.3 webpack+gulp

## 4.1 webpack+vue

\* Vue是一套用于构建用户界面的渐进式框架 \* Vue.js的特性: 轻量级的框架、双向数据绑定、指令、插件化。 \* 有自己的webpack脚手架(建议用,不用自己设置): vue-cli。

\* 用vue-cli来搭建一个项目 \* npm install -g vue-cli \* vue init webpack my-project \* cd my-project \* npm install \* npm run dev

![](_page_53_Picture_1.jpeg)

## \* 启动服务后, 在浏览器中输入: <http://localhost:8080> ❖ 在项⽬下⾯的src/App.vue和src/main.js中输⼊⾃⼰的代码即可。

```
main.js
 App.vue
<template>
 <div id="app">
   <img src="./assets/online.png">
   <router-view/>
 \frac{d}{dx}</template>
<script>
export default {
 name: 'app'
</script><style>
#app {
 font-family: 'Avenir', Helvetica, Arial, sans-serif;
 -webkit-font-smoothing: antialiased;
 -moz-osx-font-smoothing: grayscale;
 text-align: center;
 color: #2c3e50;
 margin-top: 60px;</style>
```

```
main.js
 App.vue
  The Vue build version to load
  (runtime-only or standalone) h
import Vue from 'vue'
import App from './App'
import router from './router'
Vue.config.productionTip = false
/* eslint-disable no-new */
new Vue(el: '#app',
  router,
  template: '<App/>',
  components: { App }
\}
```
![](_page_54_Picture_6.jpeg)

## 4.2 webpack+react

- ❖ React是⽬前⾮常热门的⼀个JavascriptMVC框架。 \* 主要以虚拟DOM而闻名。
- 写作模式就可以上手。
- ❖ 与webpack结合是标配。

## ❖ 组件化、易复⽤解耦、数据控制视图 、没有太多api,知道对应的

### \* webpack+react实例

## \* 需要安装的npm包,以及路径。

## \* 新建main.jsx文件

```
main.jsx
              \boldsymbol{\mathsf{x}}import React, {Component} from 'react';
import ReactDOM from 'react-dom';
class Hello extends Component{
    render()return (
              <div><h1>Hello world</h1>
                  <p>这是一个react的demo</p>
              \frac{1}{2} /div>
         );
    \mathcal{F}ł
ReactDOM.render(<Hello />,document.getElementById('content'));
```
![](_page_56_Figure_6.jpeg)

## \* webpack.config.js配置, 如下:

```
webpack.config.js
                                      package.json
 main.jsx
var path = require('path');
module. exports = {
     entry: \frac{1}{2} dirmame + '/app/main.jsx',
     output: \{path: path.resolve(_dirname, './build'),
         filename: 'bundle.js',
     },
     devtool: 'eval-source-map',
     module: \{rules: [{
                   test: \Lambda. (js|jsx)$/,
                  use: [
                            loader: 'babel-loader'
                   l,
                   exclude: /(node_modules|bower_components)/,
              \mathcal{H}
```
![](_page_57_Picture_2.jpeg)

![](_page_57_Figure_3.jpeg)

## **Hello** world

这是一个react的demo

![](_page_57_Picture_9.jpeg)

## 4.3 webpack + gulp

```
//引入js 模块化工具gulp-webpack,
var webpack = require('gulp-webpack');
var jsFiles = ['./src/scripts/app.js'
\cdotgulp.task('packjs',function () {
    gulp.src(jsFiles)
    .pipe(webpack({
        output:filename:'[name].js'
        },
        module:loaders:[
                    test:/\.js$/,
                    loader: 'imports?define=>false'
    \rangle))
    .pipe(gulp.dest('./build/prd/scripts/'))
\})
```
- ❖ 两者⼀起合作:前端⼯程化;更好的管理前端代码;同 时符合现有项⽬配置。
	- \* gulp: 处理html压缩/预处理/条件编译, 图片压缩, 图片自动合并等任务;
	- ❖ webpack:管理模块化,构建js/css。
	- ❖ 插件:gulp-webpack,将webpack结合到gulp中。
	- ❖ webpack原⽣⽅法

```
// 生成js/css
gulp.task('webpack', ['clean:webpack'], function(callback) {
    webpack(require('../webpack.config.js')(), function(err, stats) {
       compileLogger(err, stats);
        callback();
   \rbrace);
\rbrace);
```
![](_page_58_Picture_10.jpeg)

![](_page_59_Picture_0.jpeg)

❖ 基本概念、与gulp的详细区别、应⽤场景,以及特性。

- ❖ webpack简介
	-
- ❖ webpack安装和执⾏
	- ❖ 如何安装、简单demo,以及命令⾏⽤法。
- ❖ webpack参数配置
	-
	-
- **◆ webpack应用** 
	- ❖ 与vue、webpack等框架的应⽤实例
	- ❖ 与gulp相互结合使⽤的应⽤实例

❖ 主要参数配置:entry、output、loaders、plugins ❖ 其他参数配置:resolve、devtool、devServer等配置项

![](_page_60_Picture_0.jpeg)

\* webpack官方网址 ❖ ⼊门Webpack[,看这篇就够了](http://www.jianshu.com/p/42e11515c10f) ❖ 彻底解决Webpack[打包性能问题](https://zhuanlan.zhihu.com/p/21748318) \* 前端工程与模块化框架

参考资料

❖ gulp+webpakc[构建多页⾯前端项⽬](https://segmentfault.com/a/1190000003969465)

The end, Thanks!

huangh@chsi.com.cn

### —– 设计部 黄卉 20180116